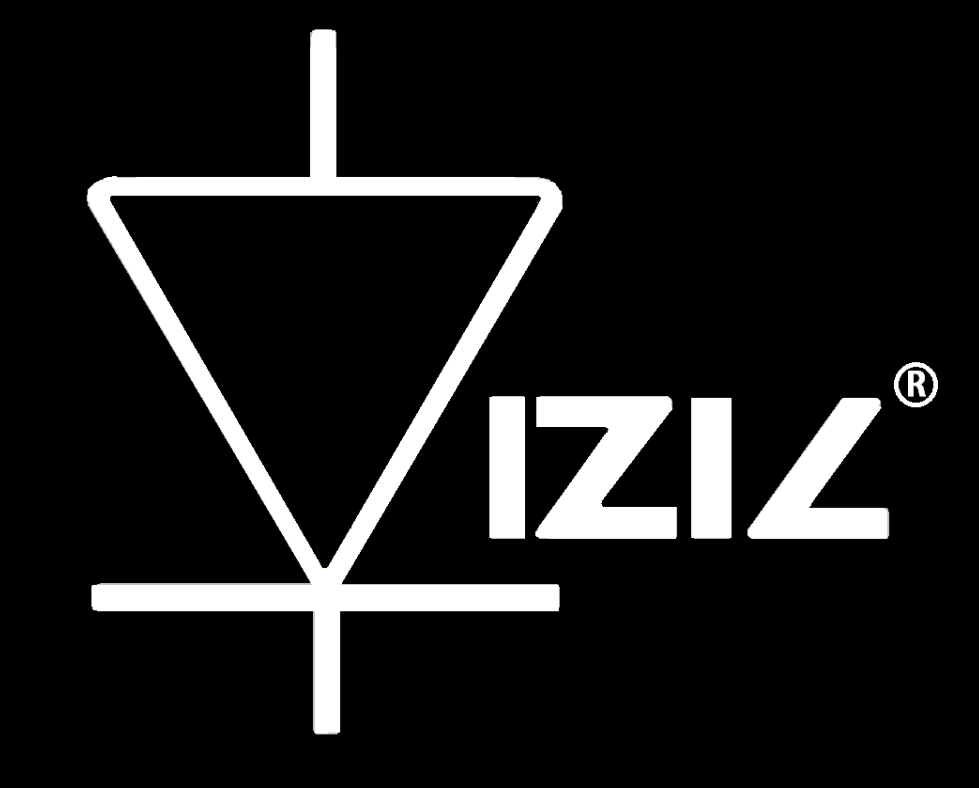

# VIZIC TECHNOLOGIES

## SMART DRIVE

COMMAND SET----Rev 1.0

### SMART DRIVE – Advanced FAT File System Processor Unit

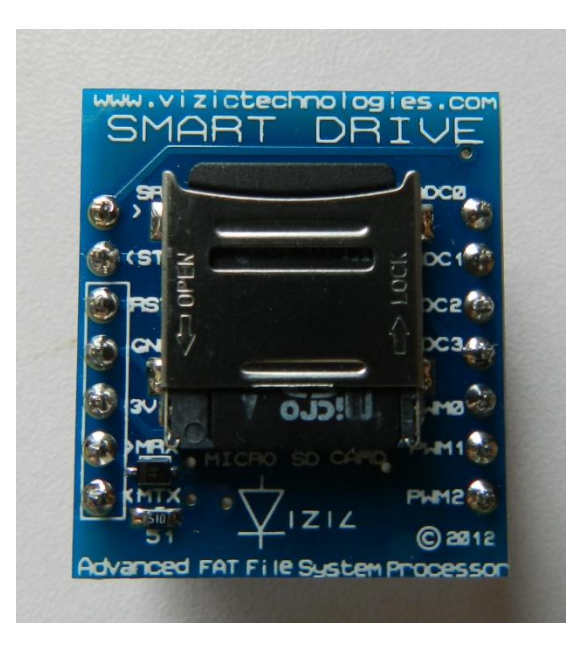

### Smart DRIVE Bottom View

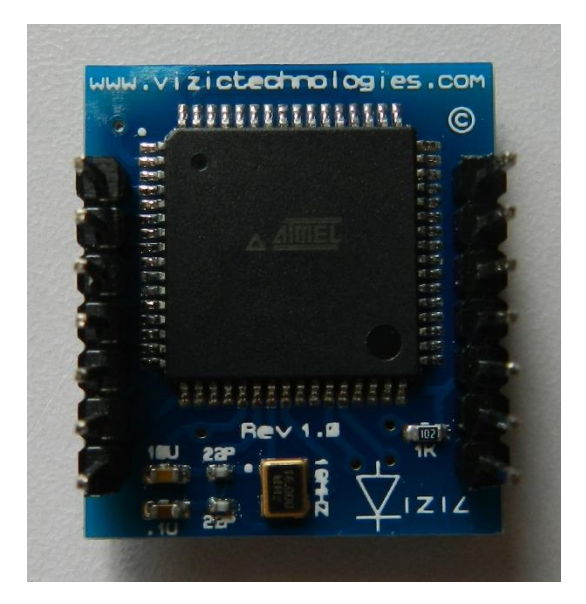

### **Table of Contents:**

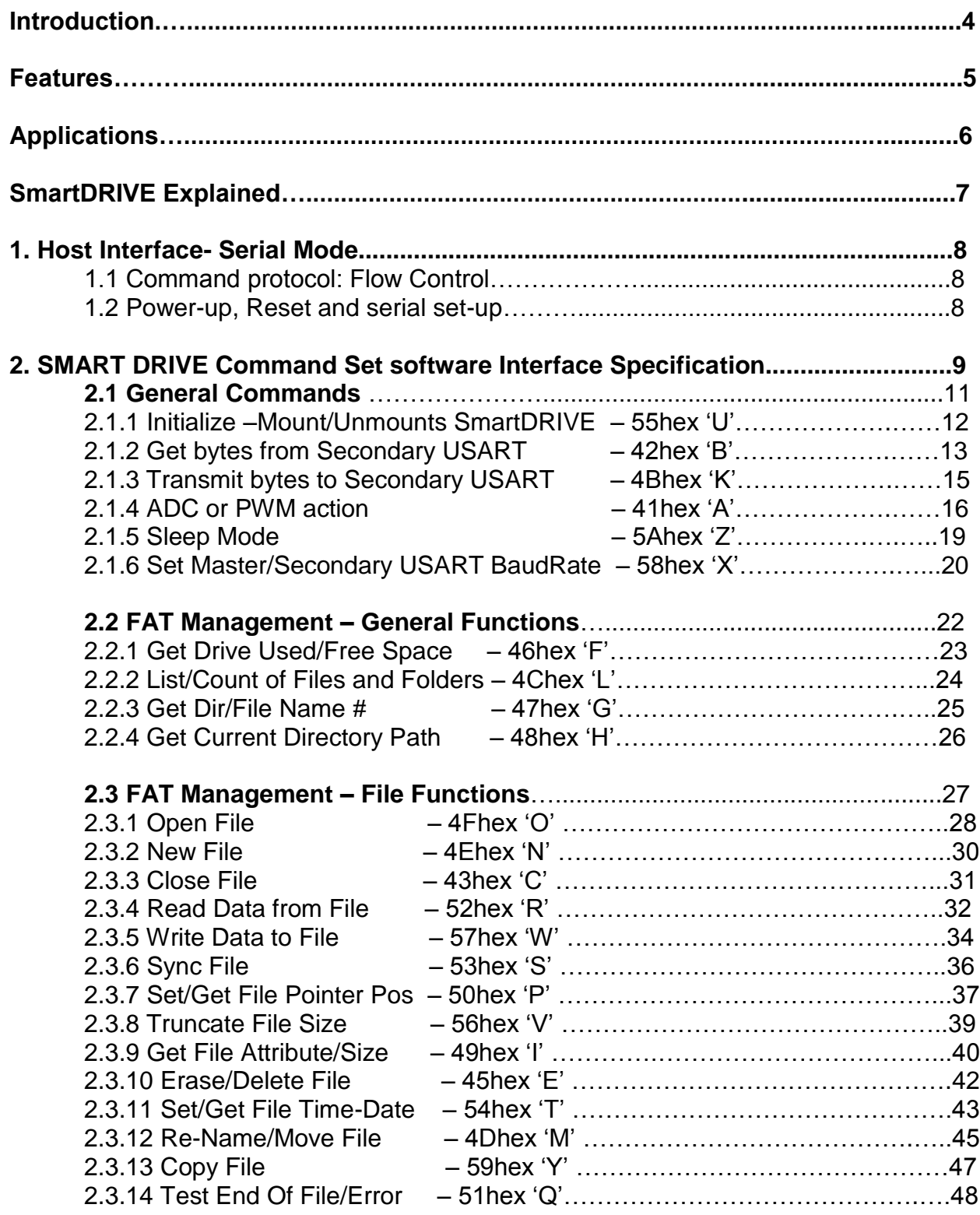

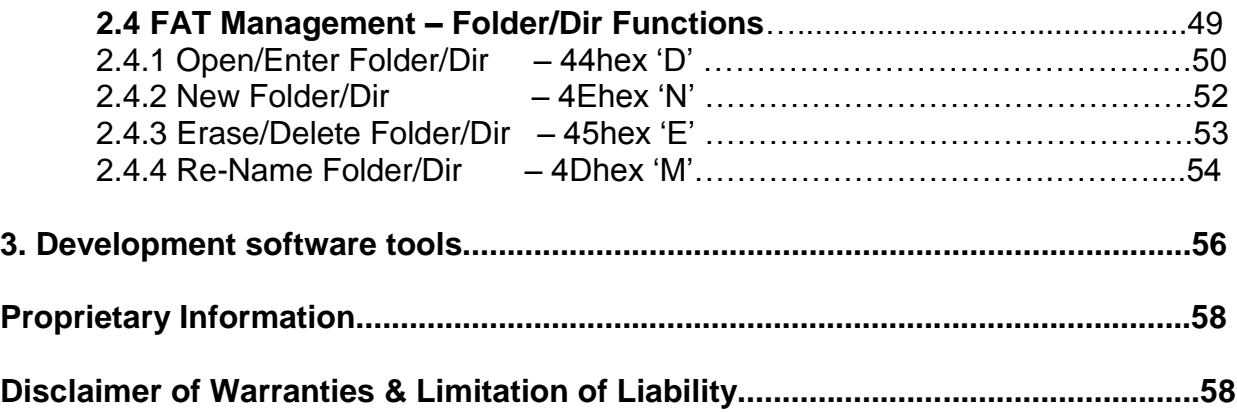

#### **Introduction:**

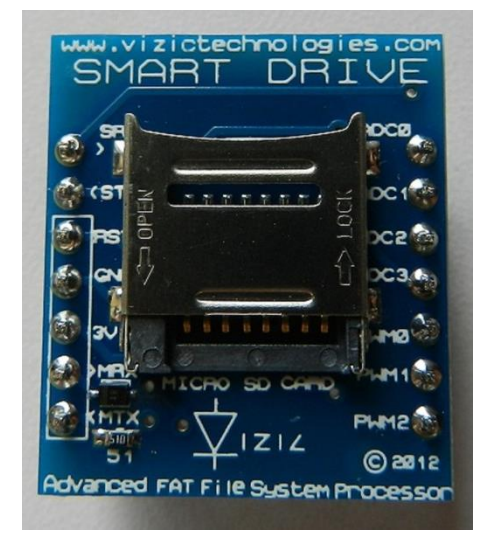

The Smart DRIVE is a powerful, high quality, easy to use professional FAT File System management processor with an easy to use serial UART interface. It's the perfect embedded tool to any data-logger application as it's the most complete and advanced FAT processor on the market + the unique that supports LFN(Long File Names). From a microSD card, the Smart DRIVE can Read, Write, Create, Rename, Move, Copy, set Date, set Time, Modify, list files and much more from Files and Directories/Folders.

The module offers a simple, yet effective serial UART interface to any host micro-controller(8051, PIC, ATMEL, FREESCALE, STMICRO, ARM, CORTEX, ARDUINO, FPGA, MBED, or PC(USB-UART SX)). All Data Management related functions can be called using simple commands via the serial interface.

The Smart DRIVE processor doesn't need any configuration or programming on itself, it's a slave device that only receives orders, reducing and facilitating dramatically the code size, complexity and processing load on your favorite main processor. The module has an on board microSDHC memory card socket with up to 32GB of data storage capacity with the integrated FAT/FAT12/FAT16 and FAT32 windows PC universal format.

In addition, the Smart DRIVE has an extra Serial Port(UART), 4 ADC(Analog to Digital Converters) channels to easy log analog values, 3 PWM channels to directly drive servos, control motors, fade LEDs or any other application that requires PWM.

The main goal of the Smart DRIVE it's to bring a very easy way to add high storage capabilities and universal FAT system to any application or project like "data loggers", without the user having experience in handling FAT file system management.

#### **Features:**

- Read, Write, Modify, Create, Erase, Copy, set Time, set Date, and many other functions on Files and Directories/Folders.
- Long File Names (LFN) up to 255 characters support.
- Up to 5 simultaneously open files for read/write.
- Easy 5 pin interface to any host device: **VCC, TX, RX, GND, RESET.**
- 9600 up to 2000000 Baud Rate speeds, 8 bits, no parity, 1 stop bit + an extra/auxiliary serial port (UART).
- On-board uSD/uSDHC memory card socket with FAT (windows PC), Support up to 32GB for storing thousands of files and directories. No need of special/rare file format.
- Full Directories and folder management support.
- 4 **ADC**(10 bit) Analog to Digital Converter channels for easy log analog data.
- 3 **PWM**(pulse width modulation) channels for direct servo, motor, LEDs or any other PWM control needs.
- Sleep mode.
- 5V and 3V3 I/O compatible, 3V3 power supply, ultra-low current consumption.

#### **Applications:**

- Embedded Data Logger systems.
- Point of sale/terminals.
- Temperature logging, green houses.
- Battery powered audio systems, with FAT management.
- Automotive, parking, GPS navigation systems.
- Robotics, industrial control.
- Traffic facilities: Toll gates, parking lots.
- Home automation and domestic appliances.
- Elevator, Security, Access-Control, Warning devices.
- Toys, learning tools, electronic books, gaming.
- GPS type data storage.

### **SMART DRIVE-EXPLAINED:**

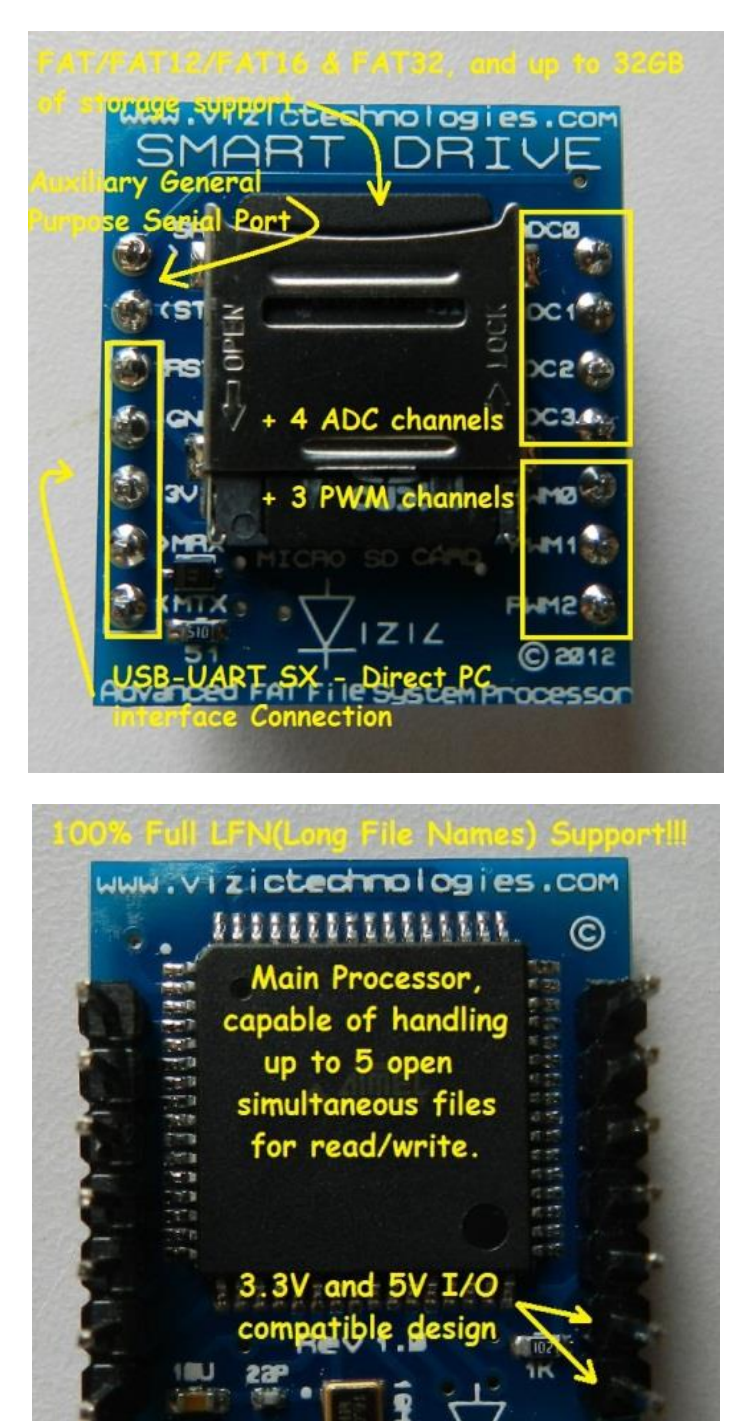

#### **1.-Host Interface**

The SMART DRIVE must be used as a slave peripheral device, providing a bidirectional serial interface to a host controller via its UART(Universal Asynchronous Receiver - Transmitter) by its main MTX and MRX port.

Any microcontroller or processor (AVR, PIC, BASICstamp, ARDUINO, 8051, MBED, FPGA, ARM, STmicro, etc) or PC(by serial interface RS232) as host, can communicate to the device over this serial interface.

The SMART DRIVE doesn't need to be configured in any way; it's a plug-andplay device, could be used by students, up to industrial and professional applications, its compatible with any device and existing development board with a UART.

*The serial protocol is universal and very easy to implement. Serial Data Format: 8 Bits, No Parity, 1 Stop Bit. BaudRate: 9600 bps (can be selected, up to 2000000bps). Serial data is true and not inverted.*

#### **1.1 Command Protocol: Flow Control**

The SMART DRIVE Advanced FAT File System Processor Unit is a slave device and all communication and events must be initiated first by the host. Commands consist of a sequence of data bytes beginning with the command/function byte.

When a command is sent from host to the device, this process the command and when the operation is completed, it will always return a response<sup>\*</sup>. The device will send back a single acknowledge byte called the ACK (4Fhex, 'O' ascii), in the case of success, or NAK (46hex, 'F' ascii), in the case of failure or not recognized command.

*\* Commands having specific responses may send back varying numbers of bytes, depending upon the command and*  response. It will take the device a certain amount of time to respond, depending on the command type and the *operation that has to be performed.* 

#### **1.2 Power-up, Reset and Serial Set-up**

When the SMART DRIVE device comes out of a power up or external reset, a 200ms delay before sending any command must be met, do not attempt to communicate with the module before this period. Any command could be sent after this point.

The SMART DRIVE is configured to always initialize at a standard **baud rate of 9600 bps**. Any other baudrate speed can be set after this initialization.

#### **2. SMART DRIVE Command Set - Software Interface Specification**

As mentioned before the command interface between the SMART DRIVE and the host is via the serial interface UART.

A list of very easy to learn commands provide complete access to all the available functions. Commands and responses are a byte packages. All commands always return a pair or more of responses/ACKs.

Never remove micro SD card during "write" operations on micro SD card, data could be corrupted and damaged.

*Remember all commands start with a uppercase letter (ascii).*

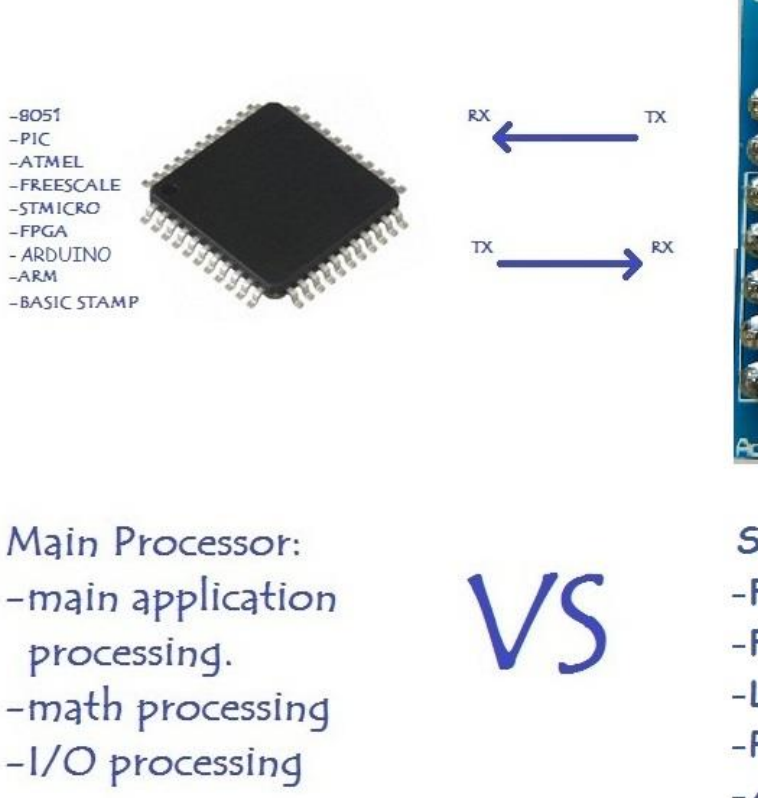

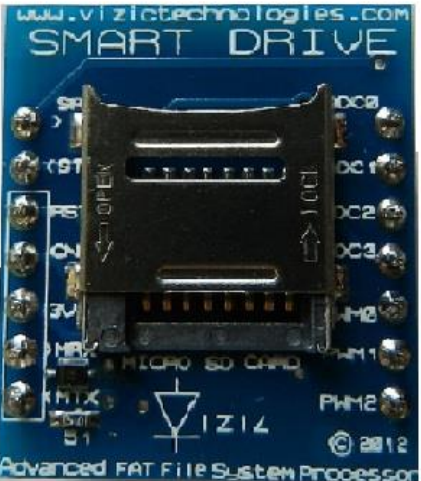

- **SMART DRIVE Processor:**
- -FAT System Management
- -File/Folder sync
- -Low level SD communication
- -PWM output processing
- -ADC processing
- -FAT System Tasks
- $-$ And more

#### **File ACK/NAK List:**

Smart Drive always respond 2 ACKs, first ACK is for File Operation, and second ACK is for command success 'O' or fail 'F'.

The next list of bytes, are the possible ACKs that could be obtained from File Operation:

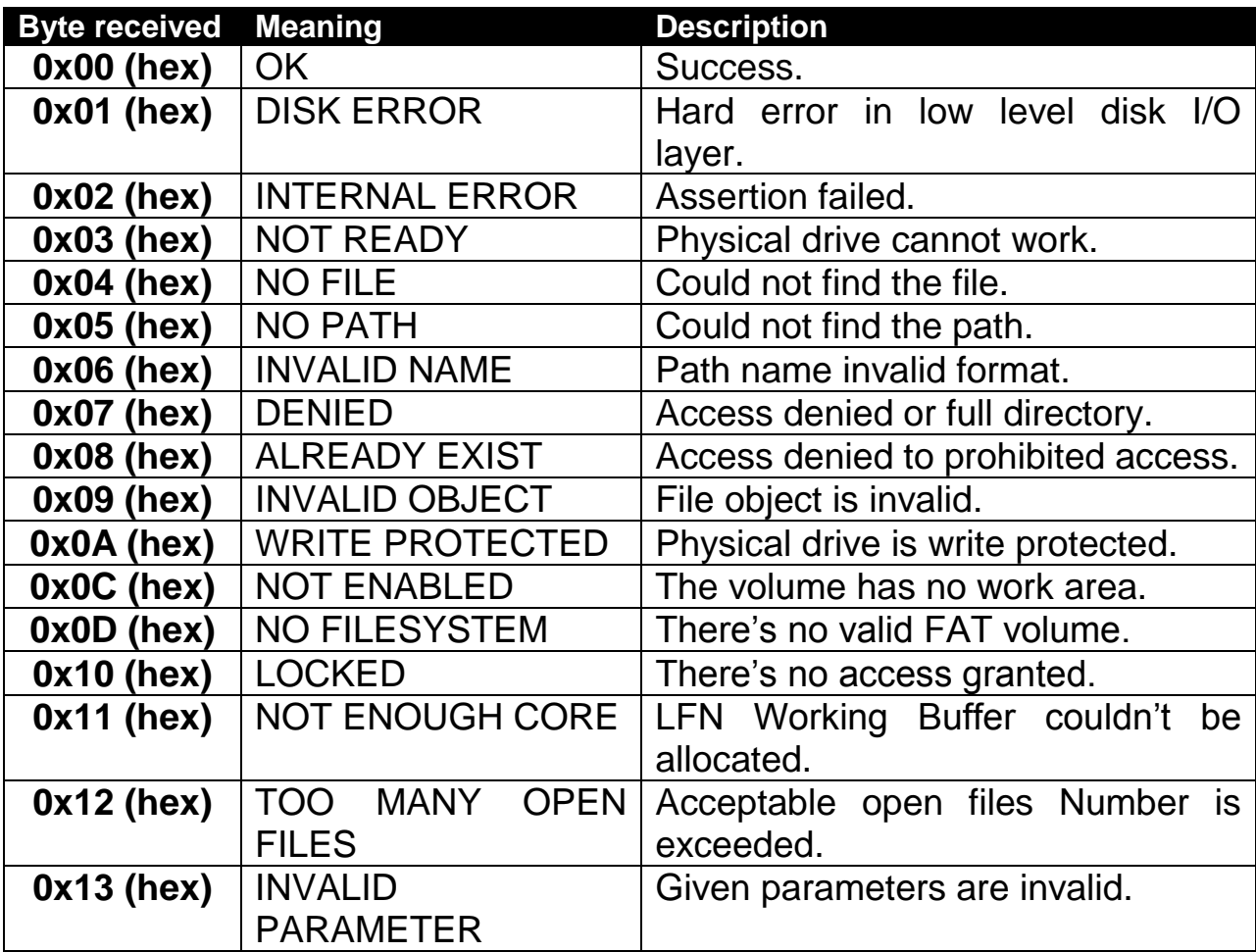

#### **2.1 General Commands**

#### **Briefly Summary of Commands in this section:**

- Initialize –Mount/Unmounts SmartDRIVE **55hex 'U'**
- Get bytes from Secondary USART **42hex 'B'** • Transmit bytes to Secondary USART – **4Bhex 'K'** • ADC or PWM action – **41hex 'A'** • Sleep Mode – **5Ahex 'Z'**
- Set Master/Secondary USART BaudRate **58hex 'X'**

*\* Note that commands on all of this section always respond 2 ACKs or bytes, the first byte is one of the above File ACK/NAK List that informs about command execution status, the second byte correspond to 'O'-Ok or 'F'-Fail. Please refer to "File ACK/NAK List".*

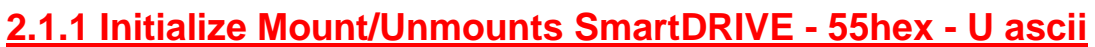

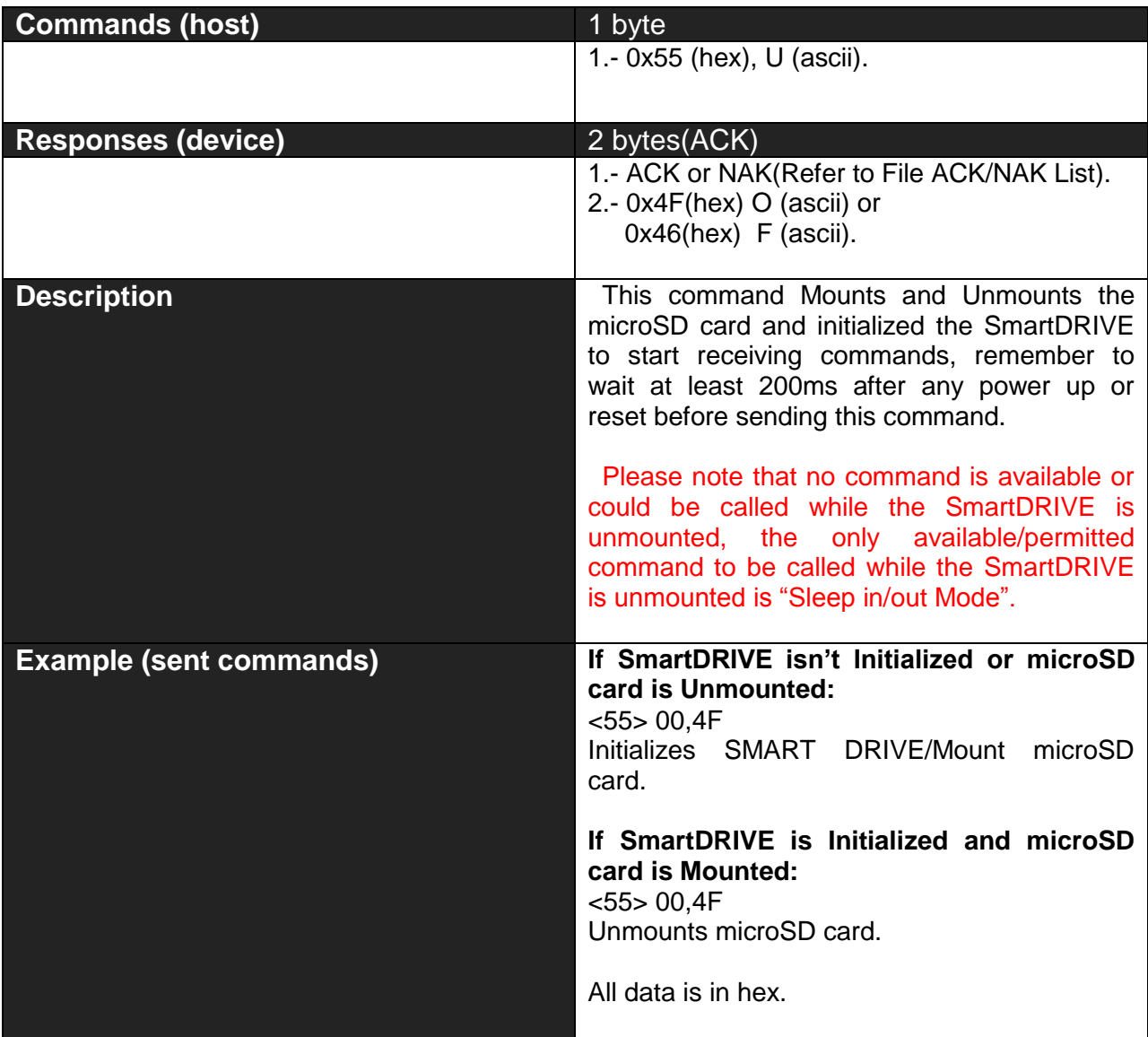

#### **2.1.2 Get Bytes from Secondary USART- 42hex - B ascii**

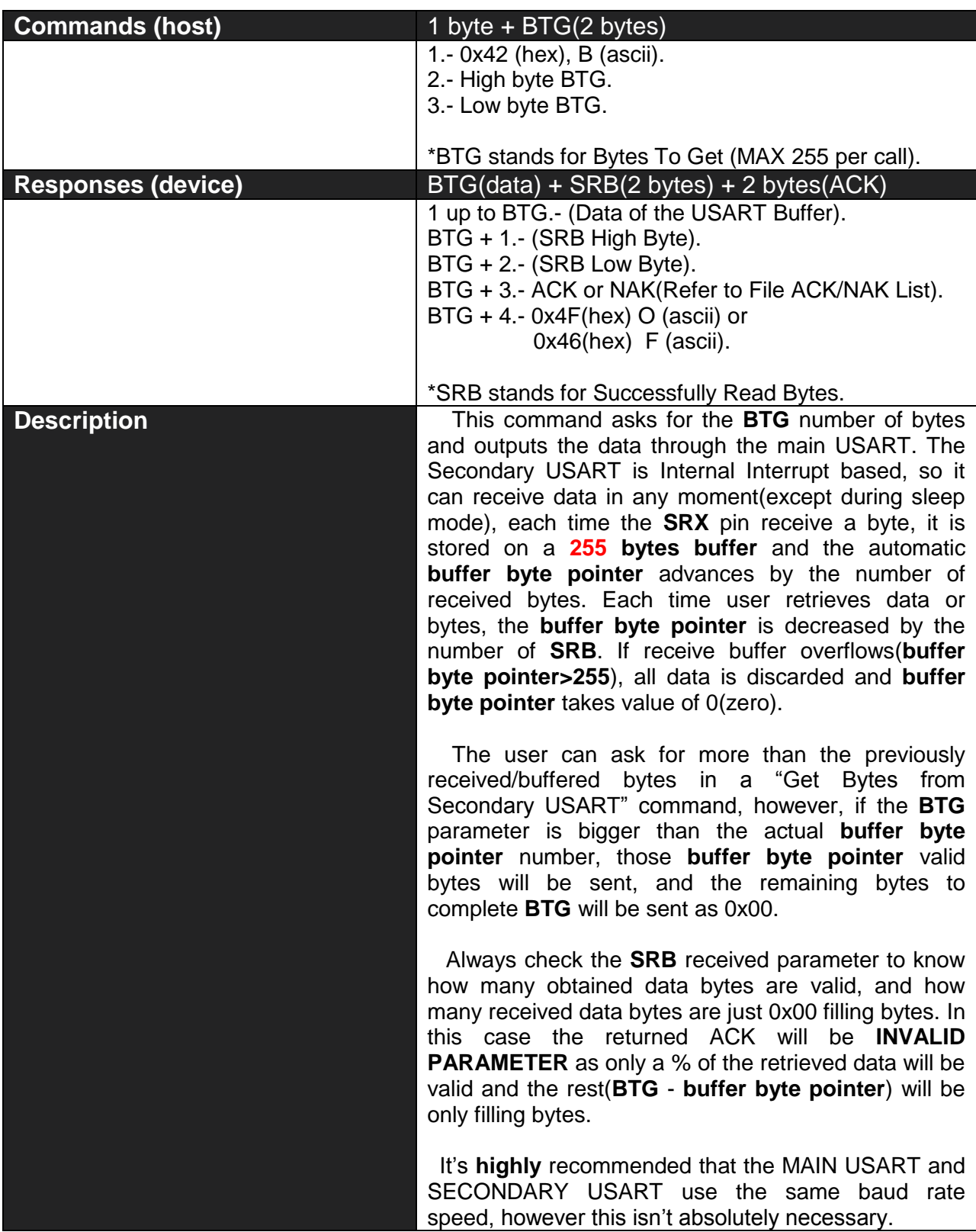

SMART DRIVE Command Set

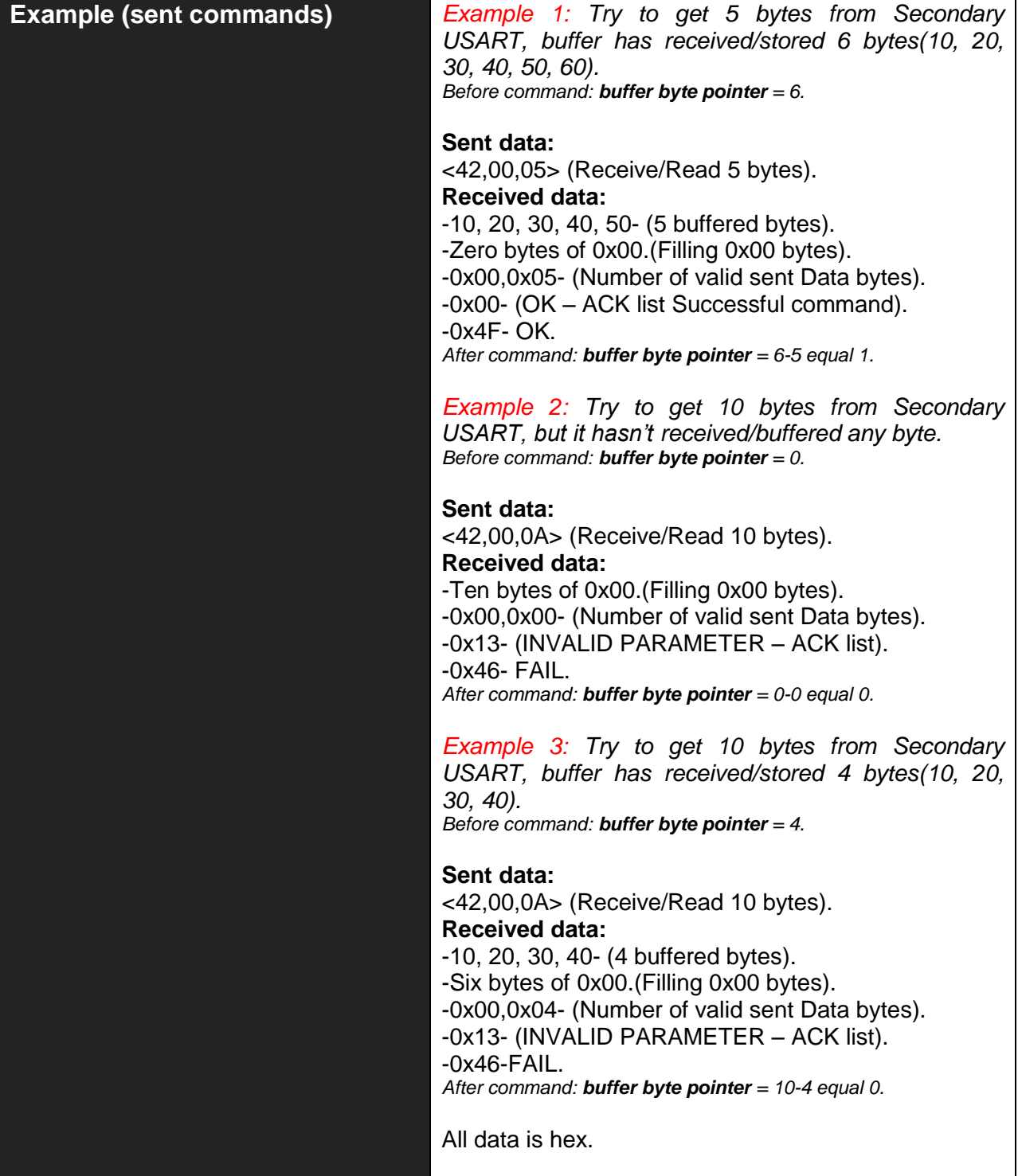

#### **2.1.3 Transmit Bytes to Secondary USART – 4Bhex - K ascii**

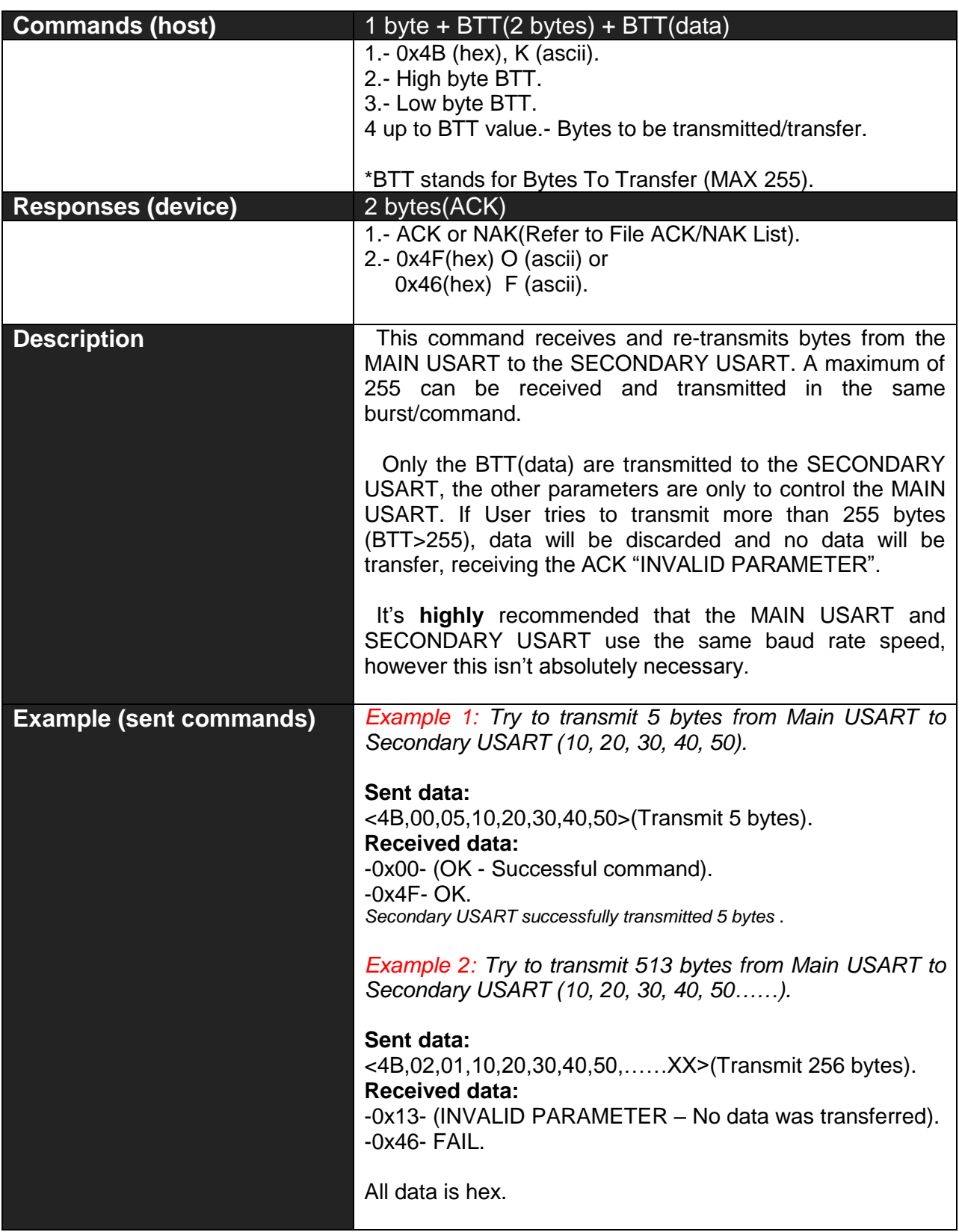

#### **2.1.4 ADC or PWM Action – 41hex - A ascii**

#### **This Command is divided in two cases: case 1 ADC:**

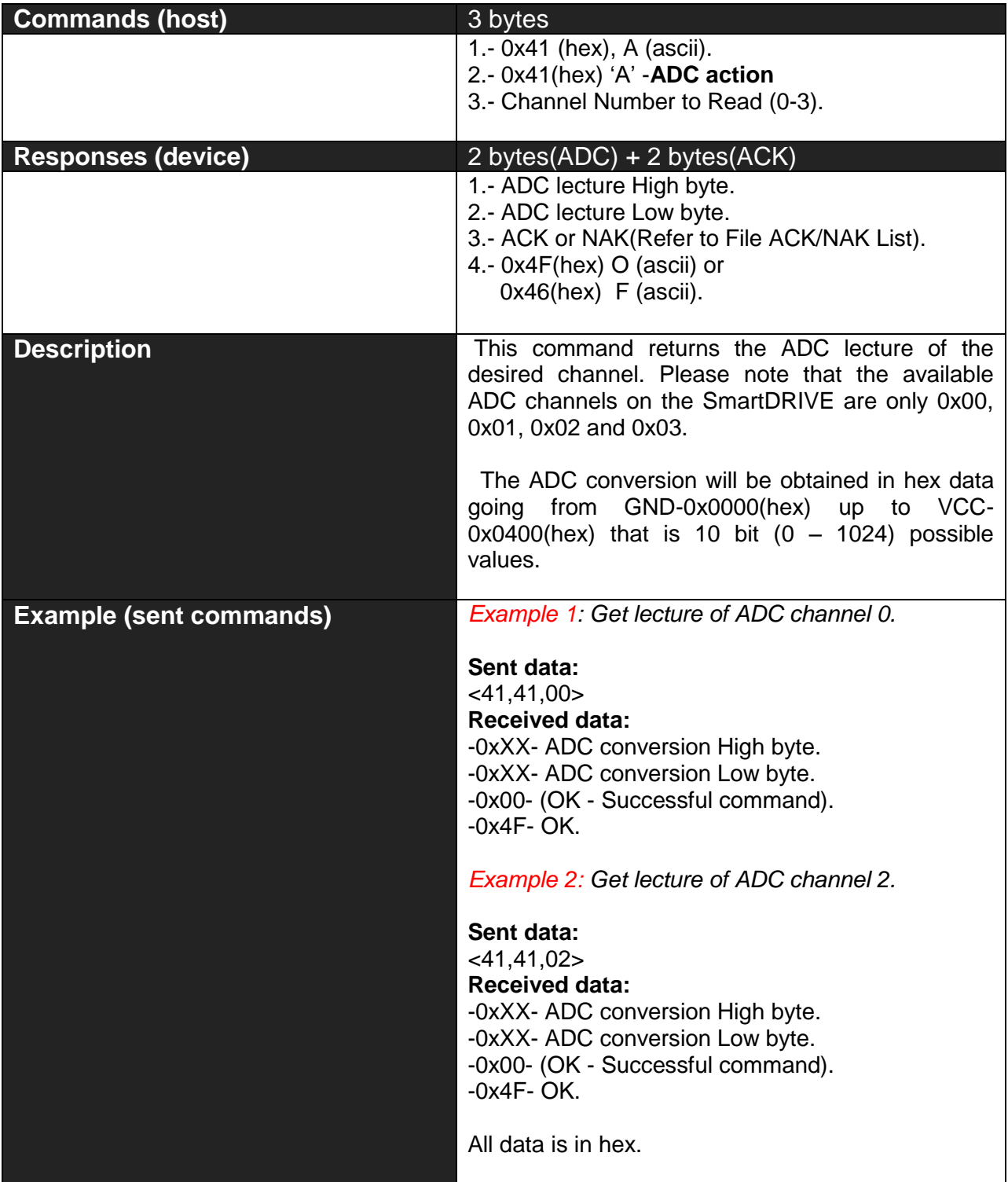

#### **This Command is divided in two cases: case 2 PWM:**

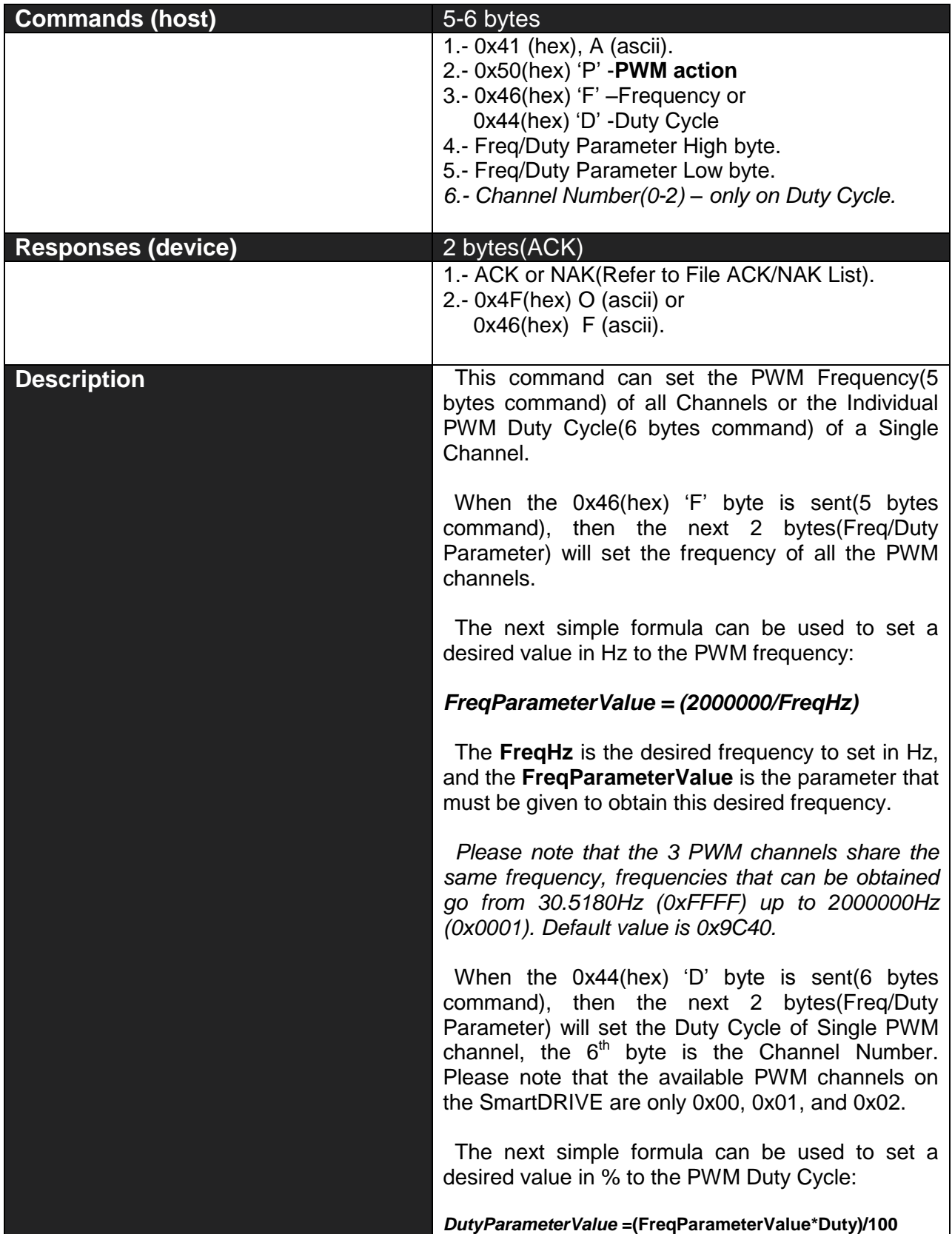

٦

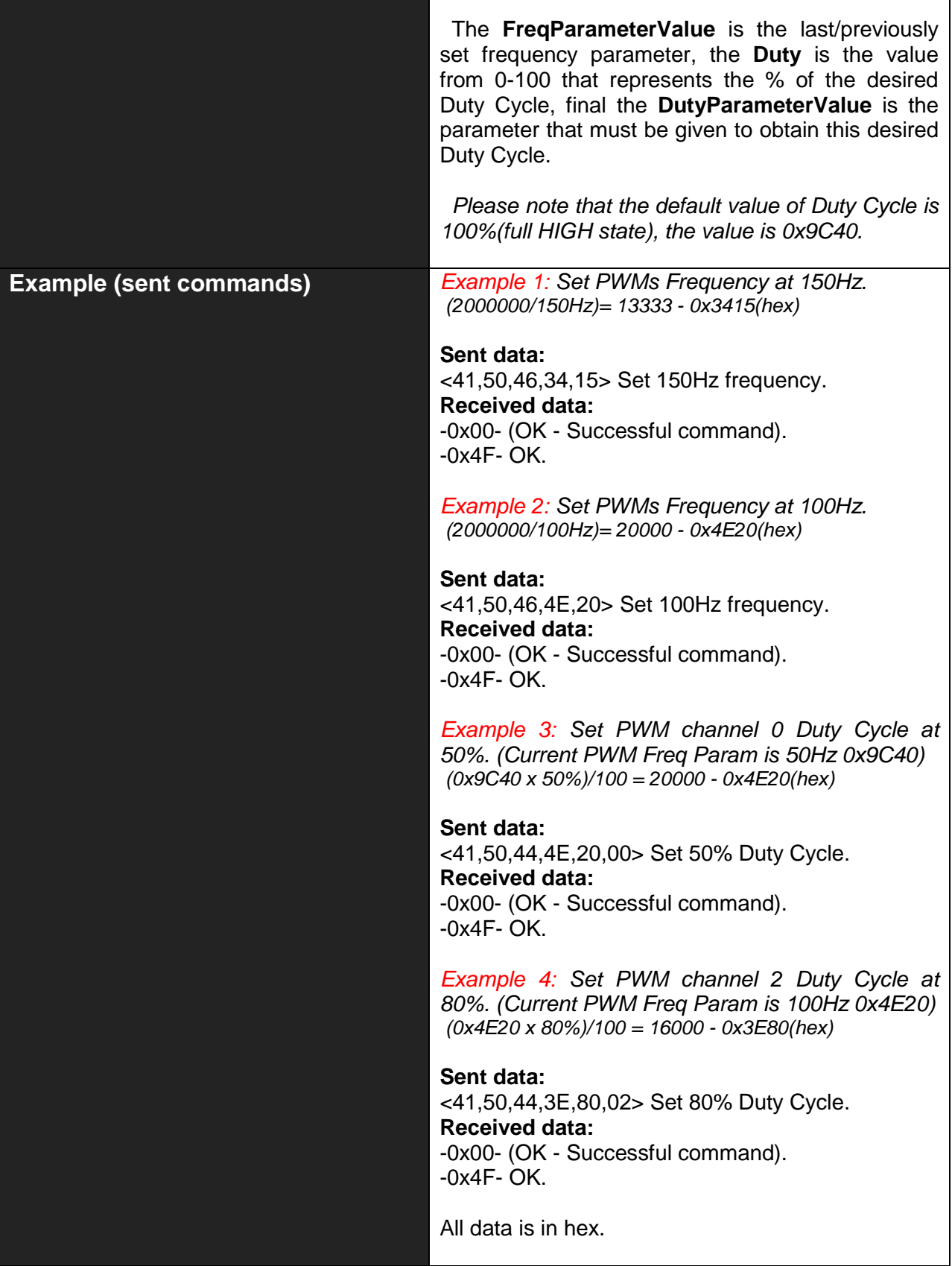

#### **2.1.5 Sleep Mode – 5Ahex - Z ascii**

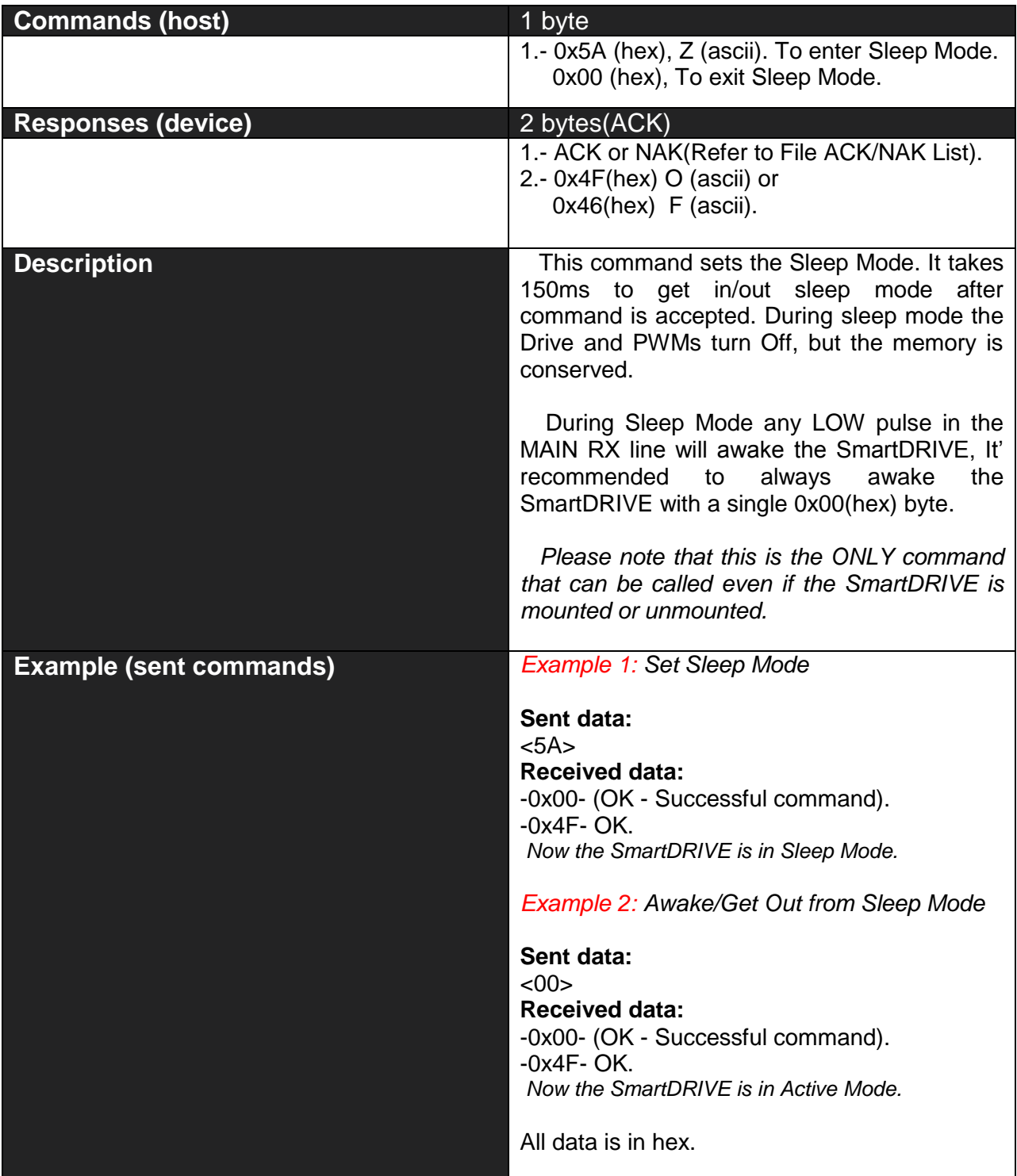

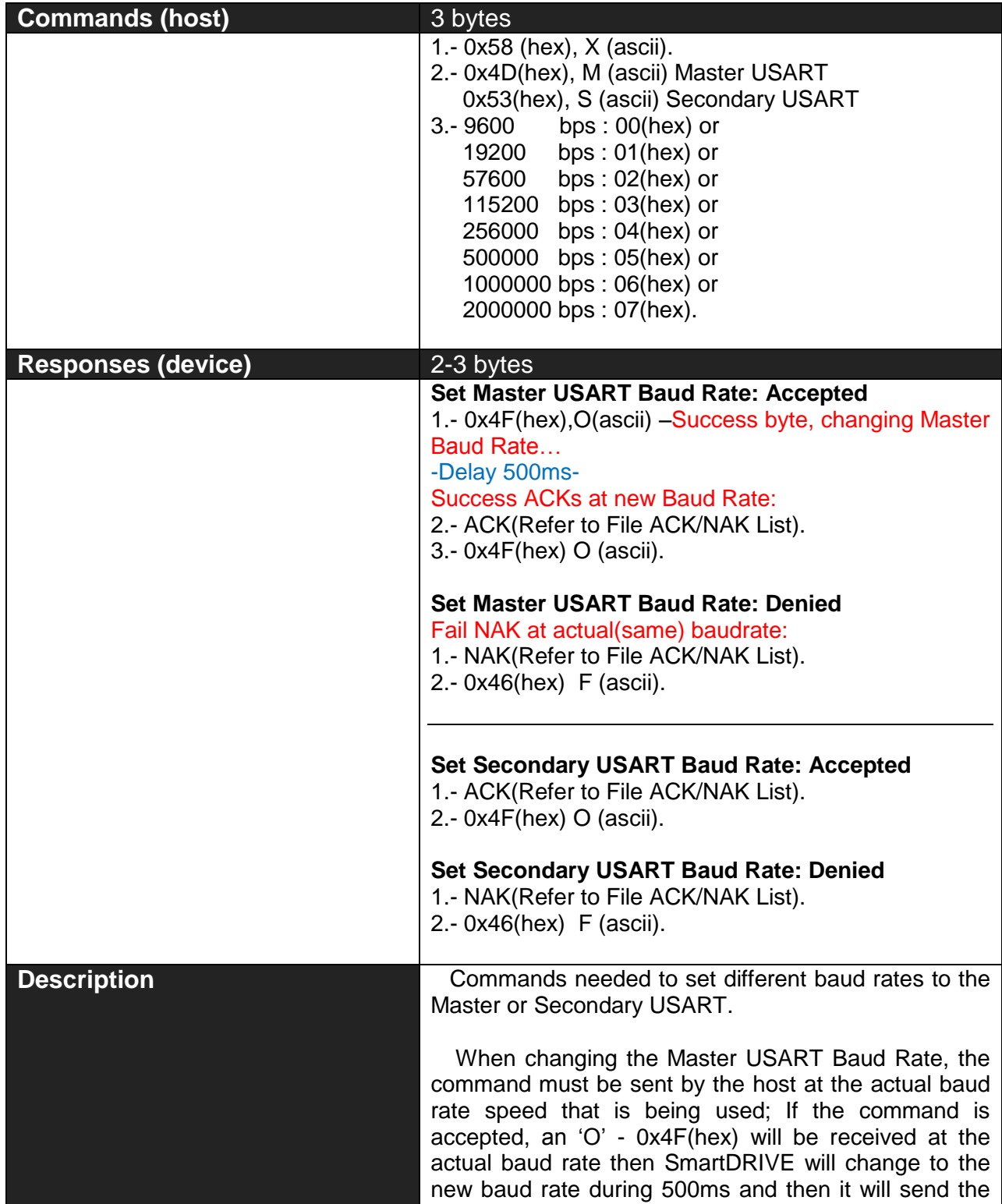

ACK(2 bytes) at the new baud rate selected.

#### **2.1.6 Set Master/Secondary USART Baud Rate – 58hex - X ascii**

٦

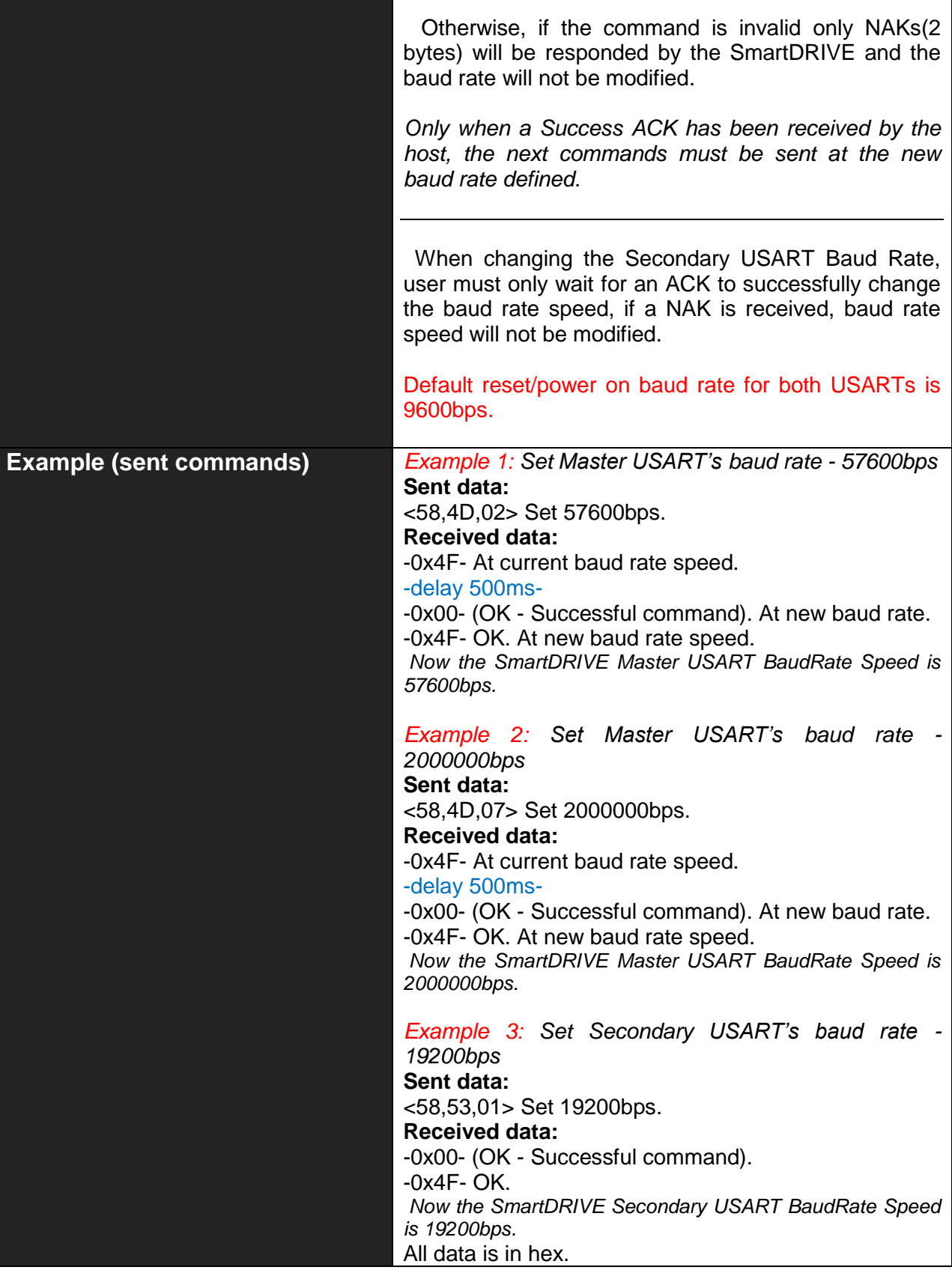

#### **2.2 FAT Management – General Functions**

**Briefly Summary of Commands in this section:**

- Get Drive Used/Free Space **46hex 'F'**
- List/Count of Files and Folders **4Chex 'L'**
- Get Dir/File Name # **47hex 'G'**
- Get Current Directory Path **48hex 'H'**

*\* Note that commands on all of this section always respond 2 ACKs or bytes, the first byte is one of the above File ACK/NAK List that informs about command execution status, the second byte correspond to 'O'-Ok or 'F'-Fail. Please refer to "File ACK/NAK List".*

#### **2.2.1 Get DRIVE Free/Total Space – 46hex - F ascii**

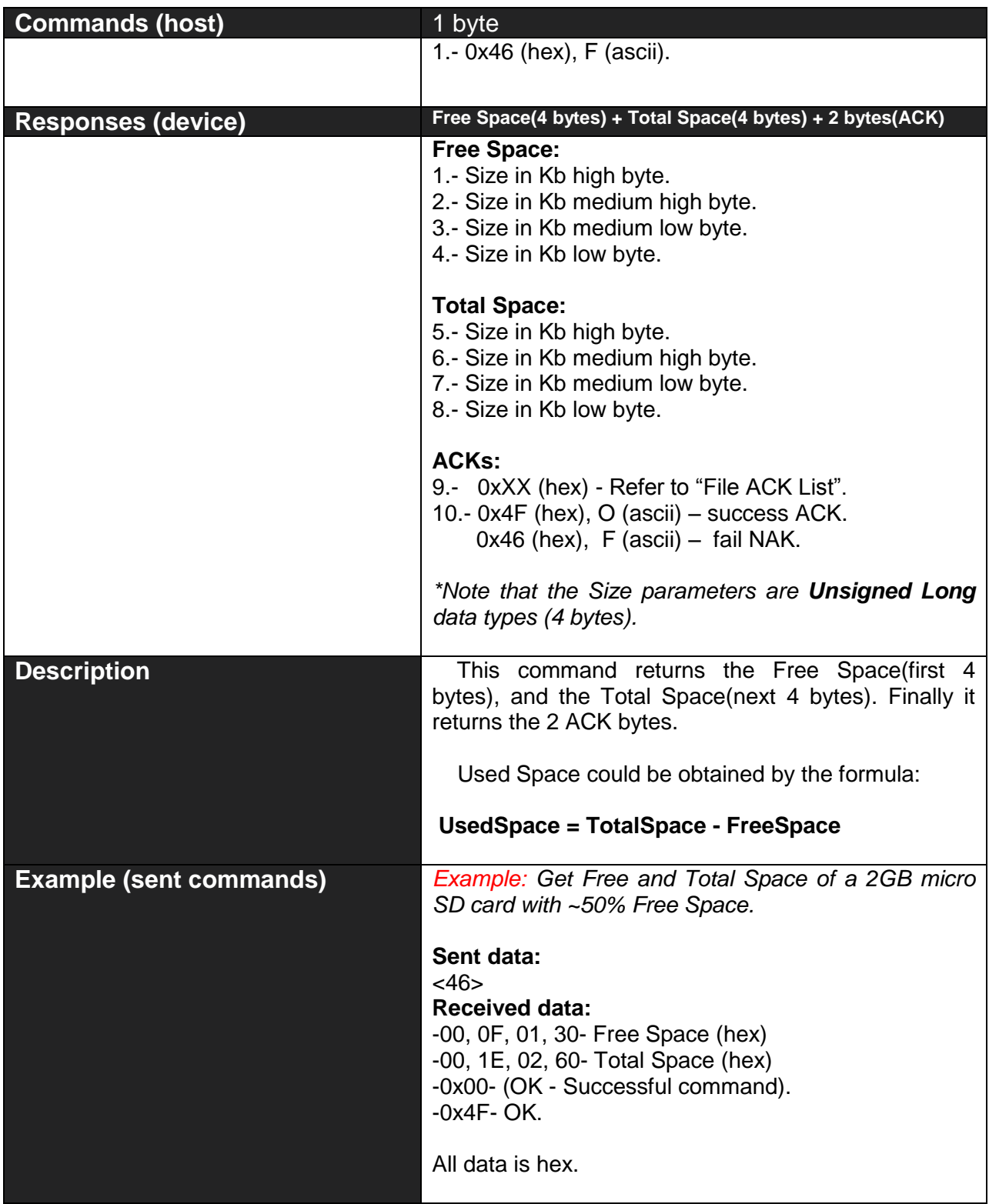

#### **2.2.2 List/Count of Files and Folders – 4Chex – 'L' ascii**

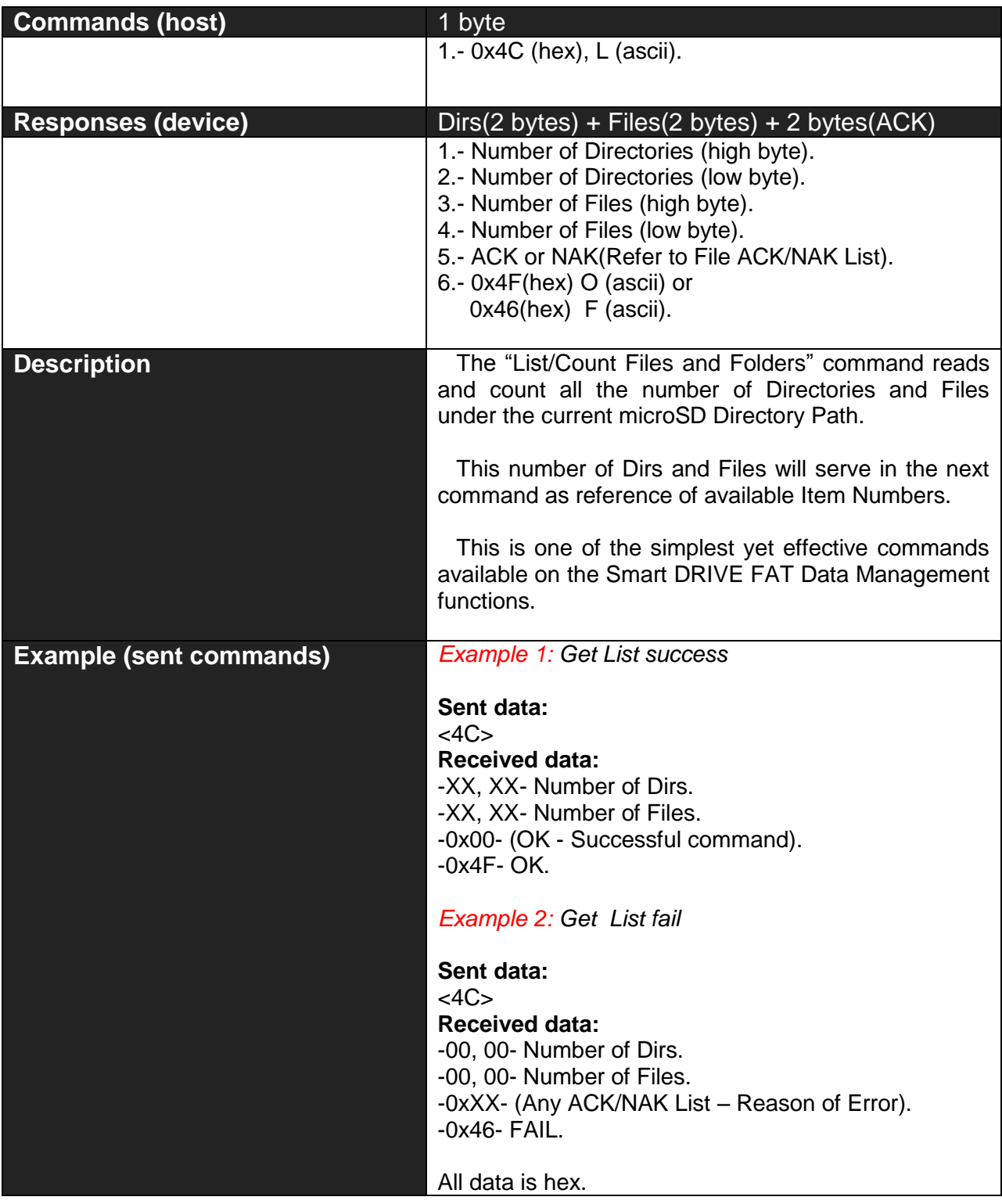

#### **2.2.3 Get Dir/File Name # – 47hex – 'G' ascii**

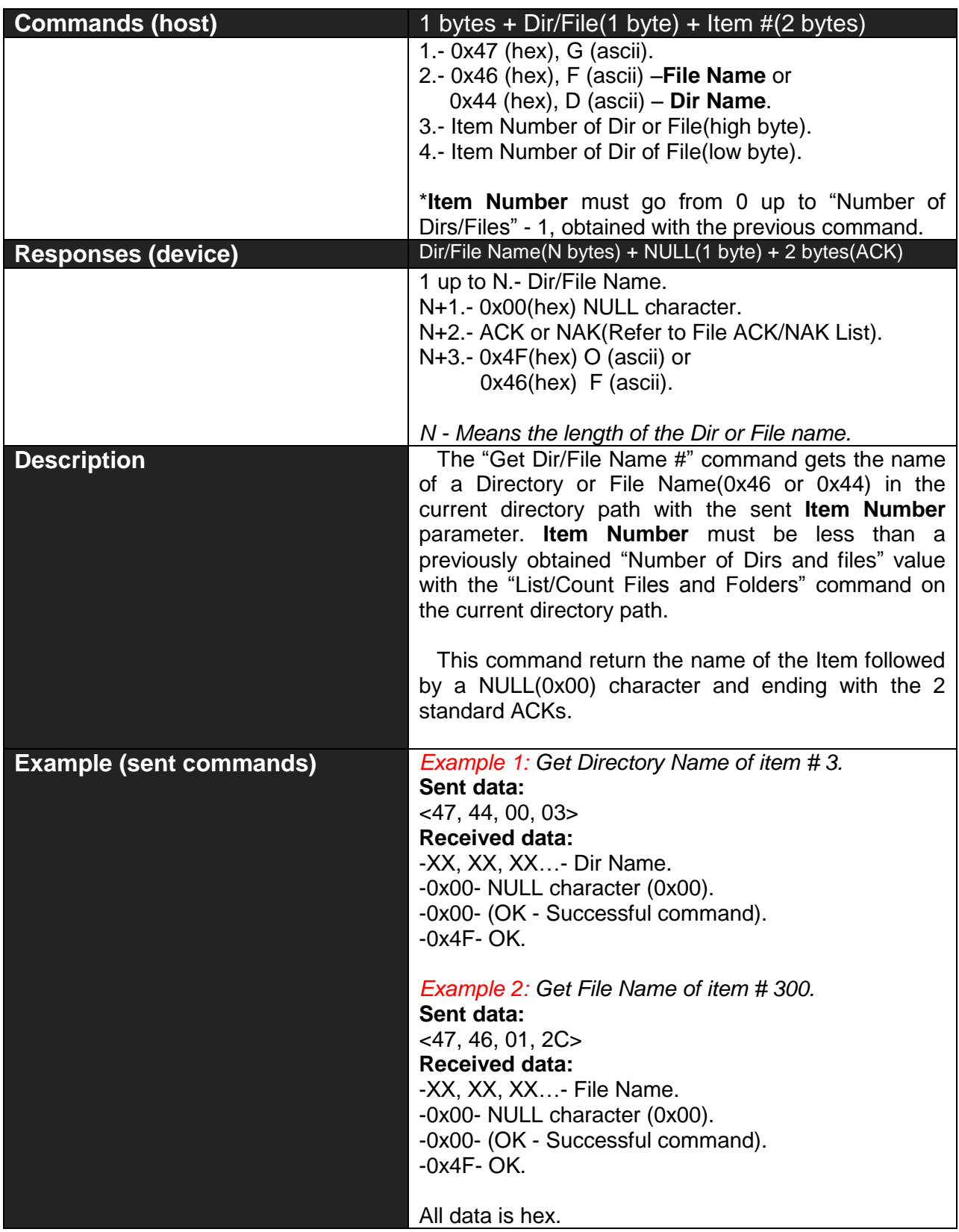

#### **2.2.4 Get Current Directory Path –48hex – 'H' ascii**

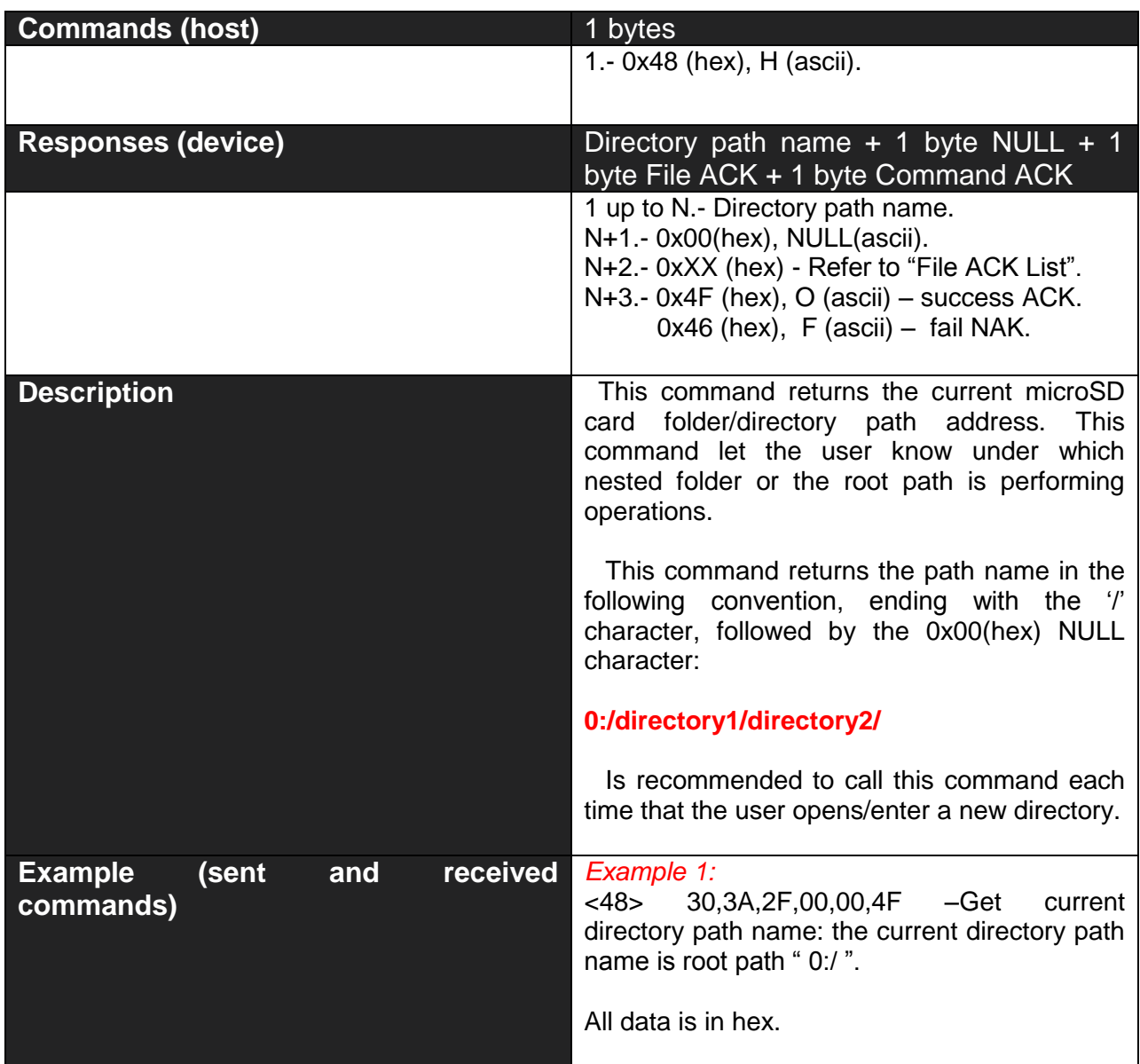

#### **2.3 FAT Management – File Functions**

**Briefly Summary of Commands in this section:**

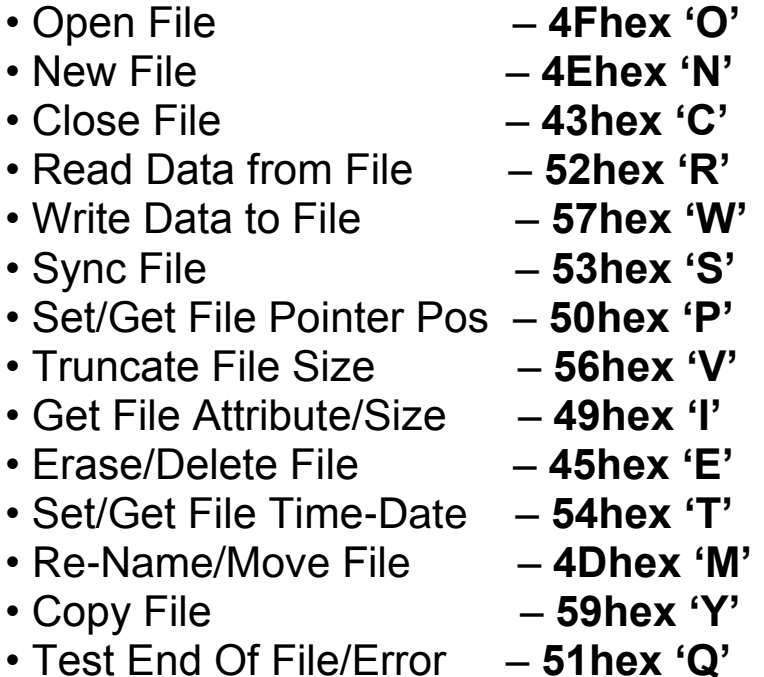

*\* Note that commands on all of this section always respond 2 ACKs or bytes, the first byte is one of the above File ACK/NAK List that informs about command execution status, the second byte correspond to 'O'-Ok or 'F'-Fail. Please refer to "File ACK/NAK List".*

#### **2.3.1 Open File –4Fhex – 'O' ascii**

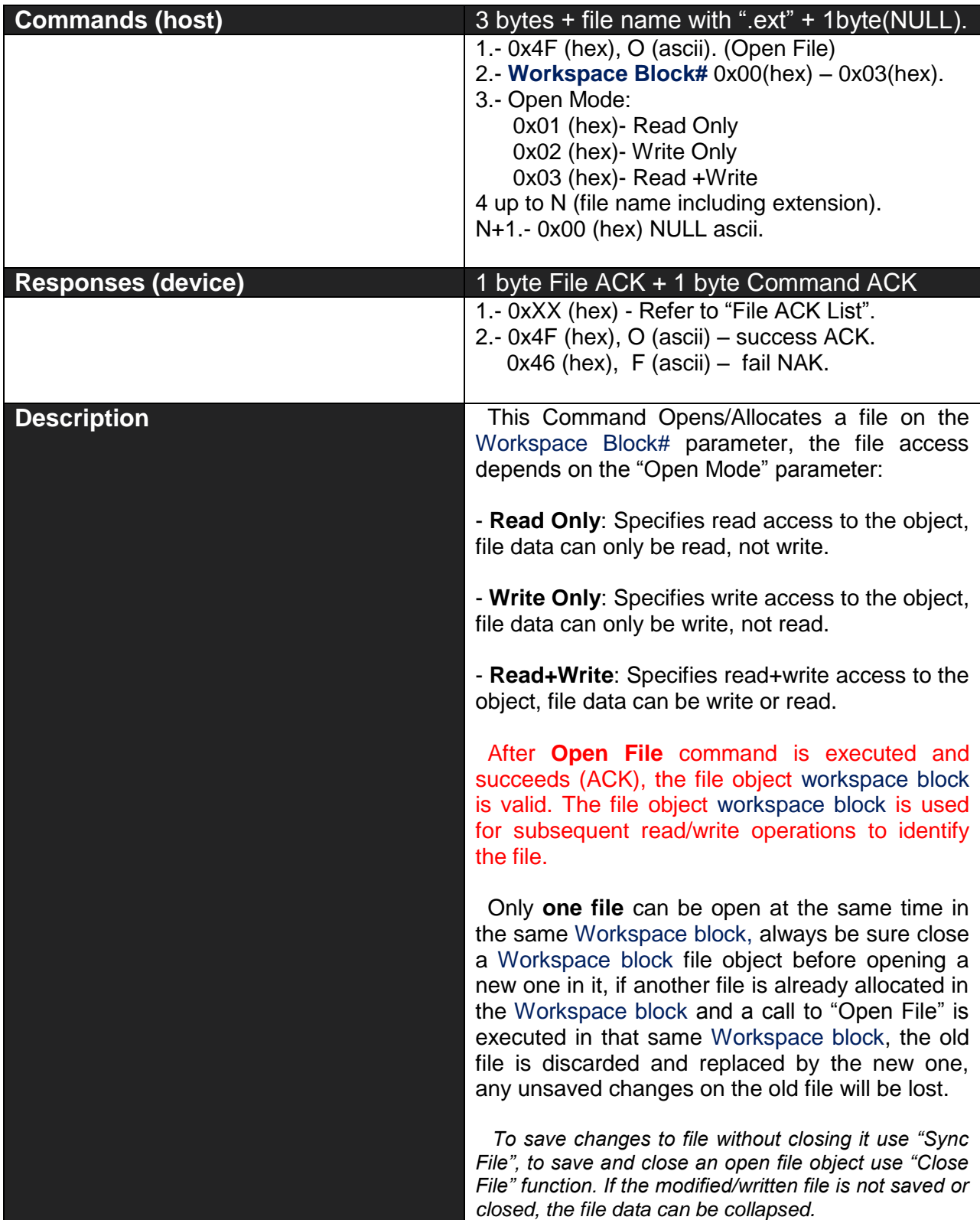

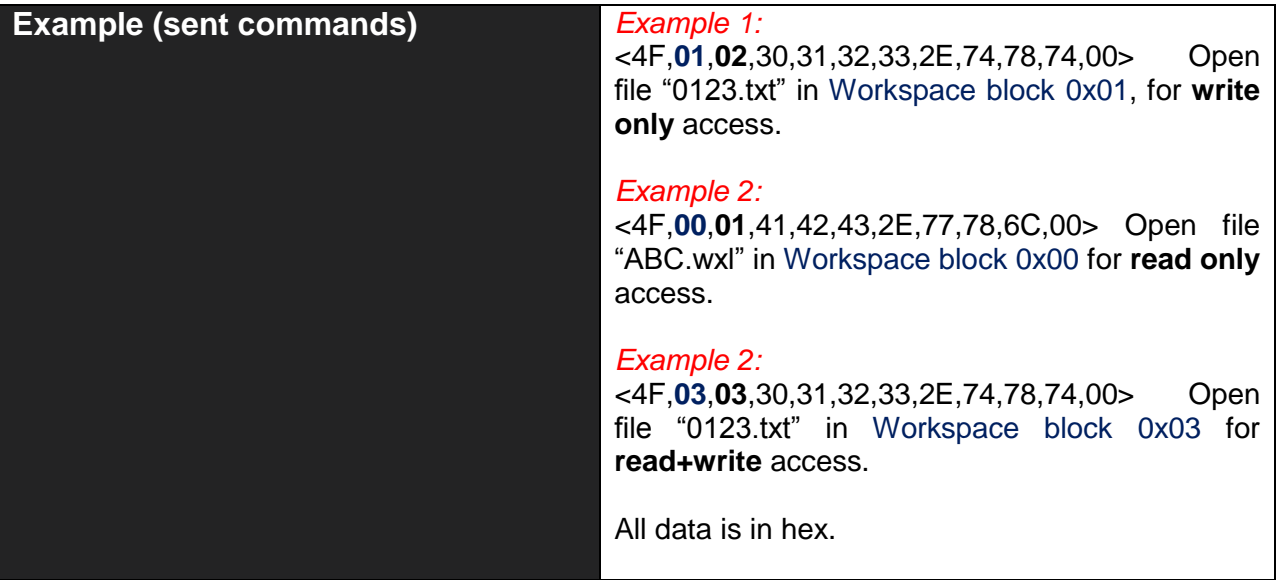

#### **2.3.2 New Dir/File – 4Ehex - 'N' ascii**

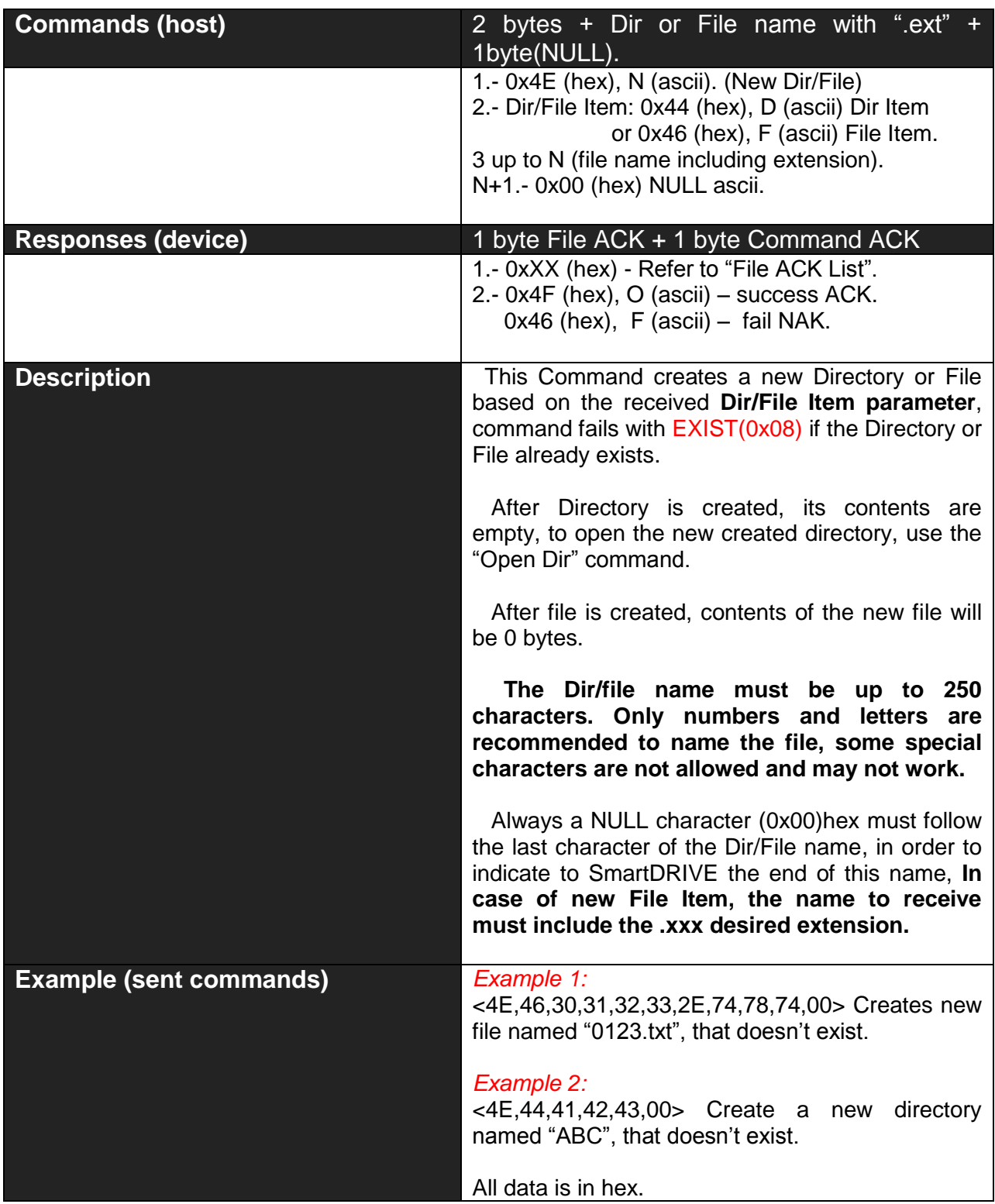

#### **2.3.3 Close File –43hex – 'C' ascii**

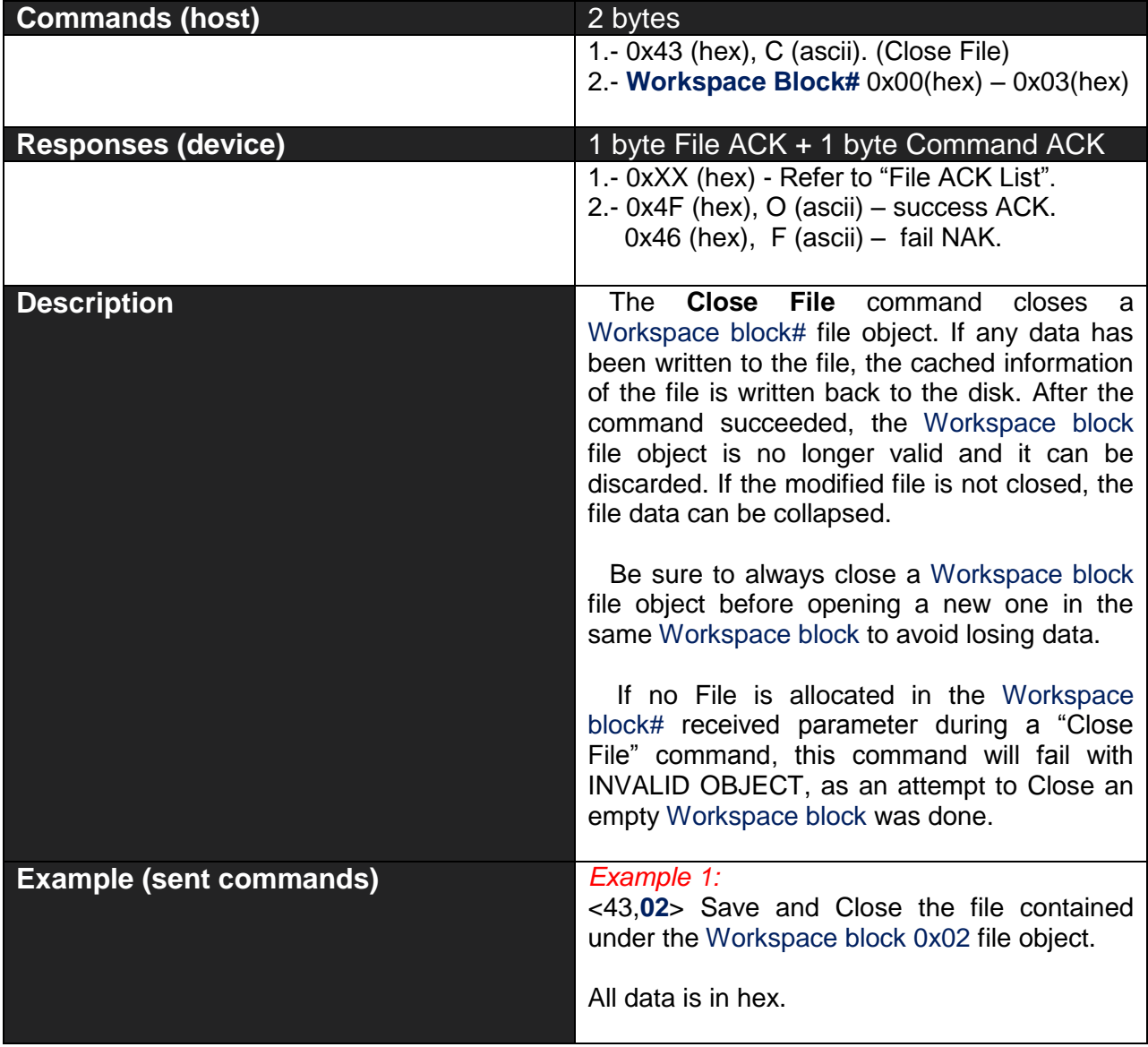

#### **2.3.4 Read File –52hex – 'R' ascii**

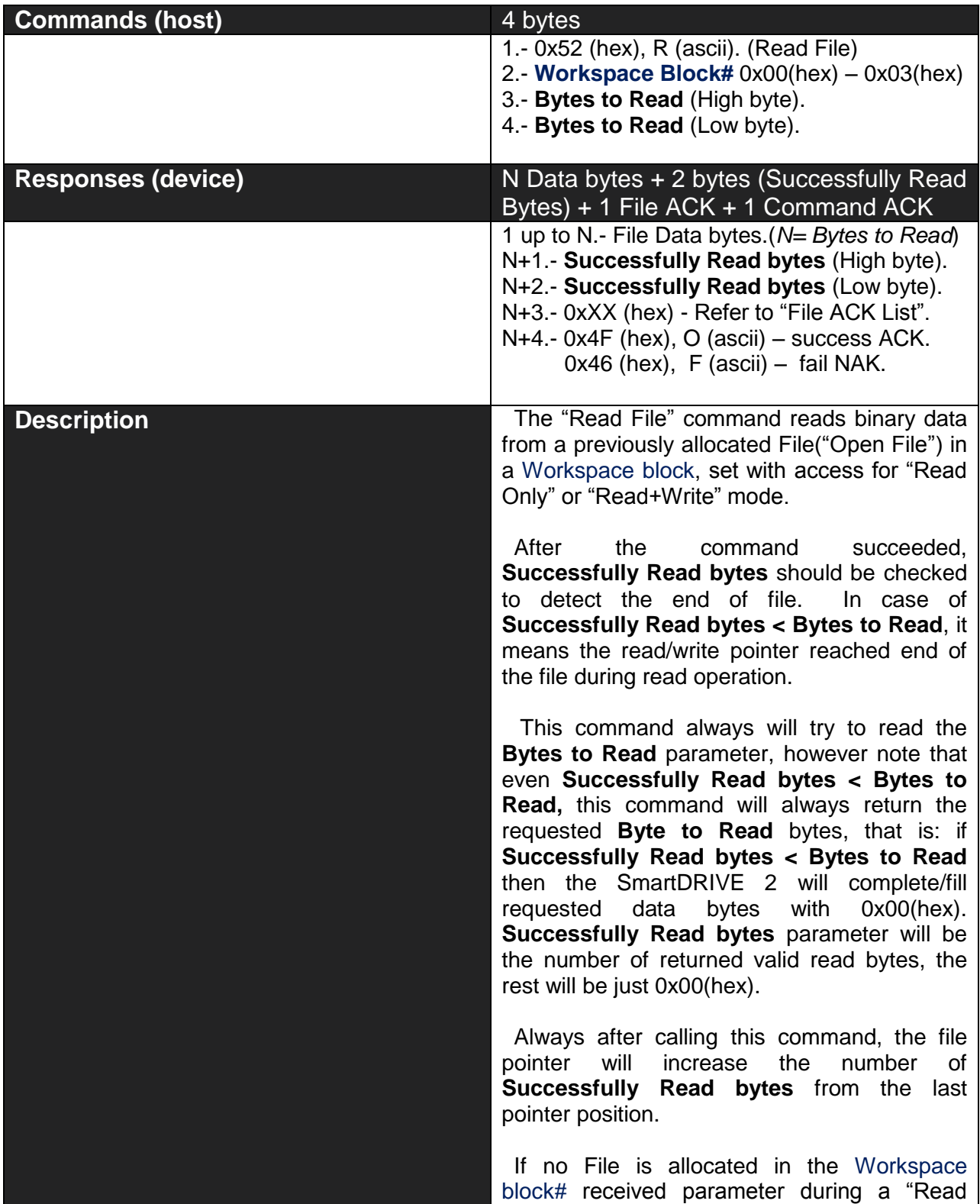

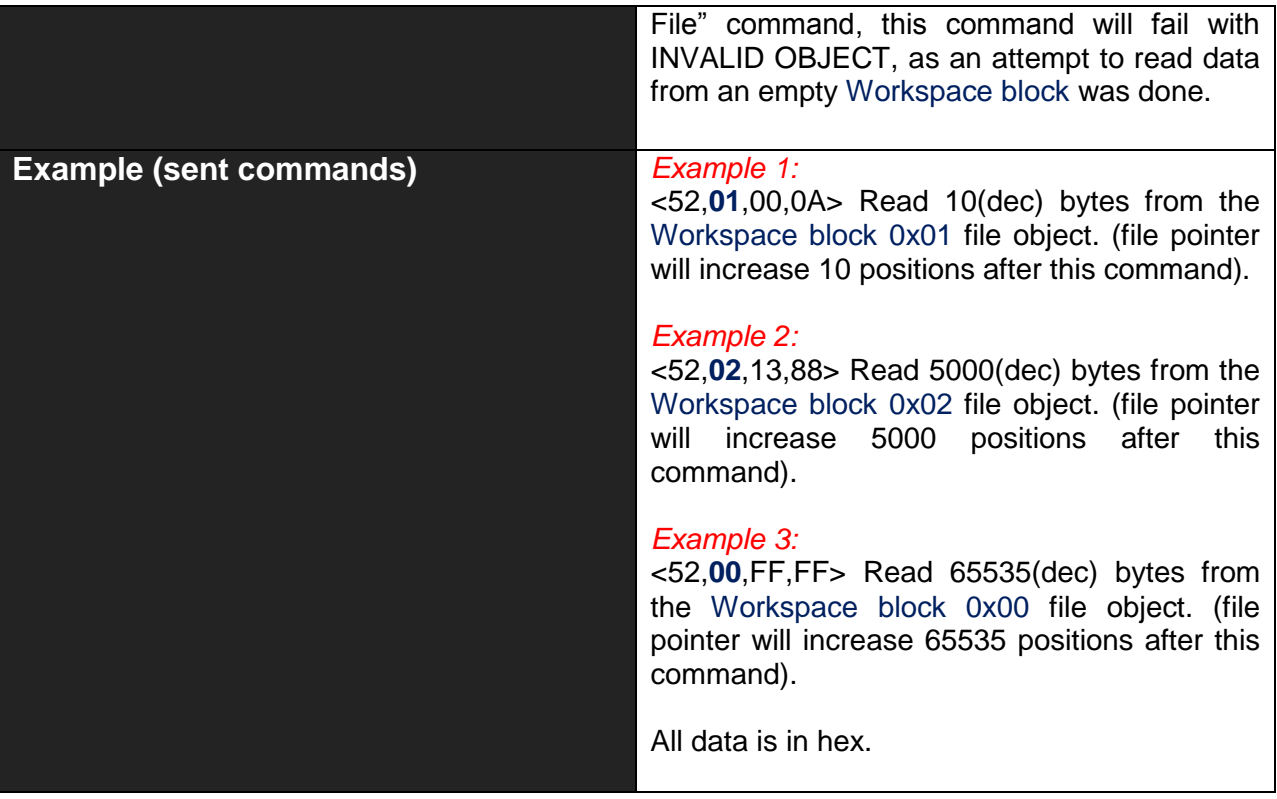

#### **2.3.5 Write File –57hex – 'W' ascii**

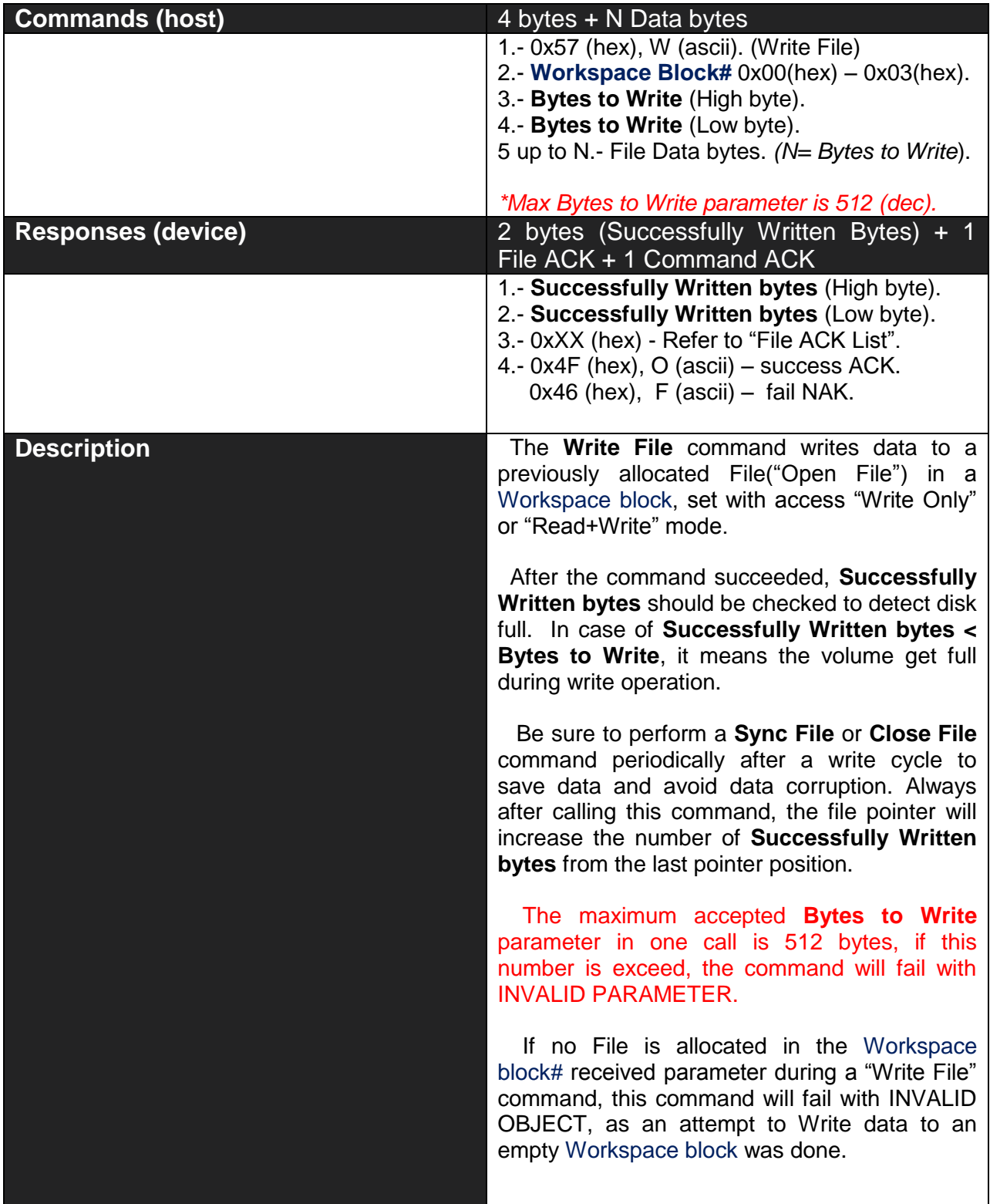

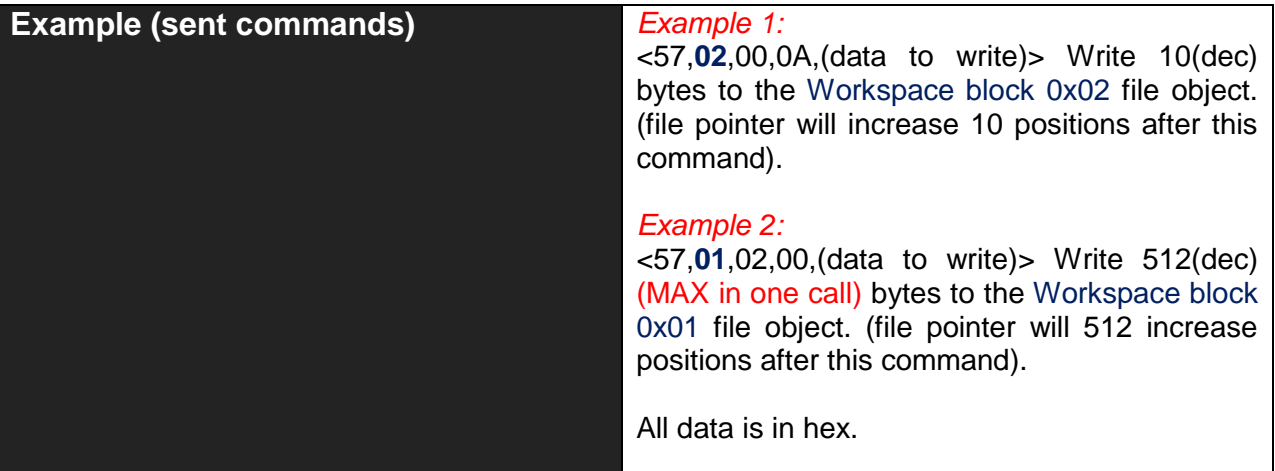

#### **2.3.6 Sync File –53hex – 'S' ascii**

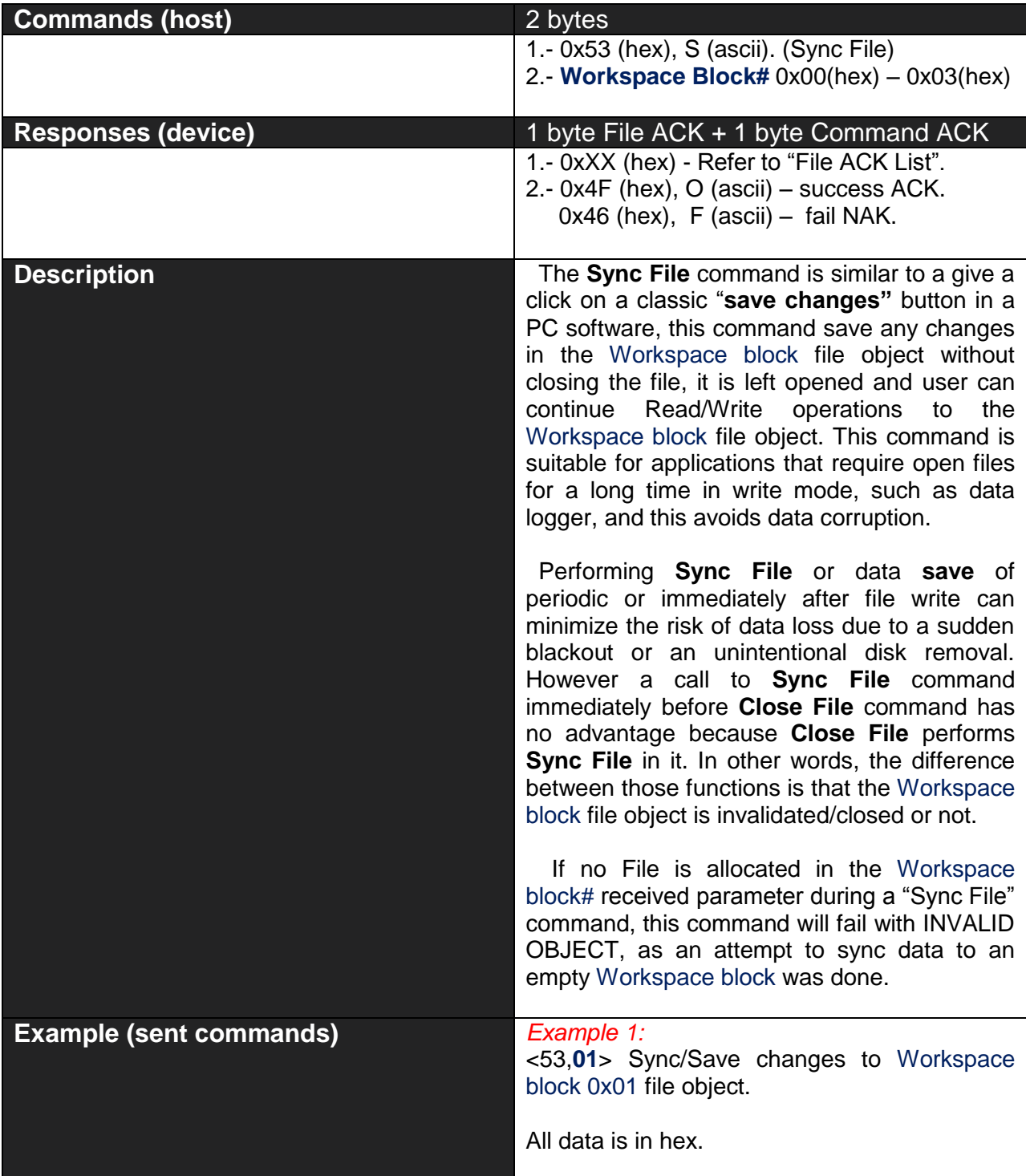

#### **2.3.7 Set/Get Pointer –50hex – 'P' ascii**

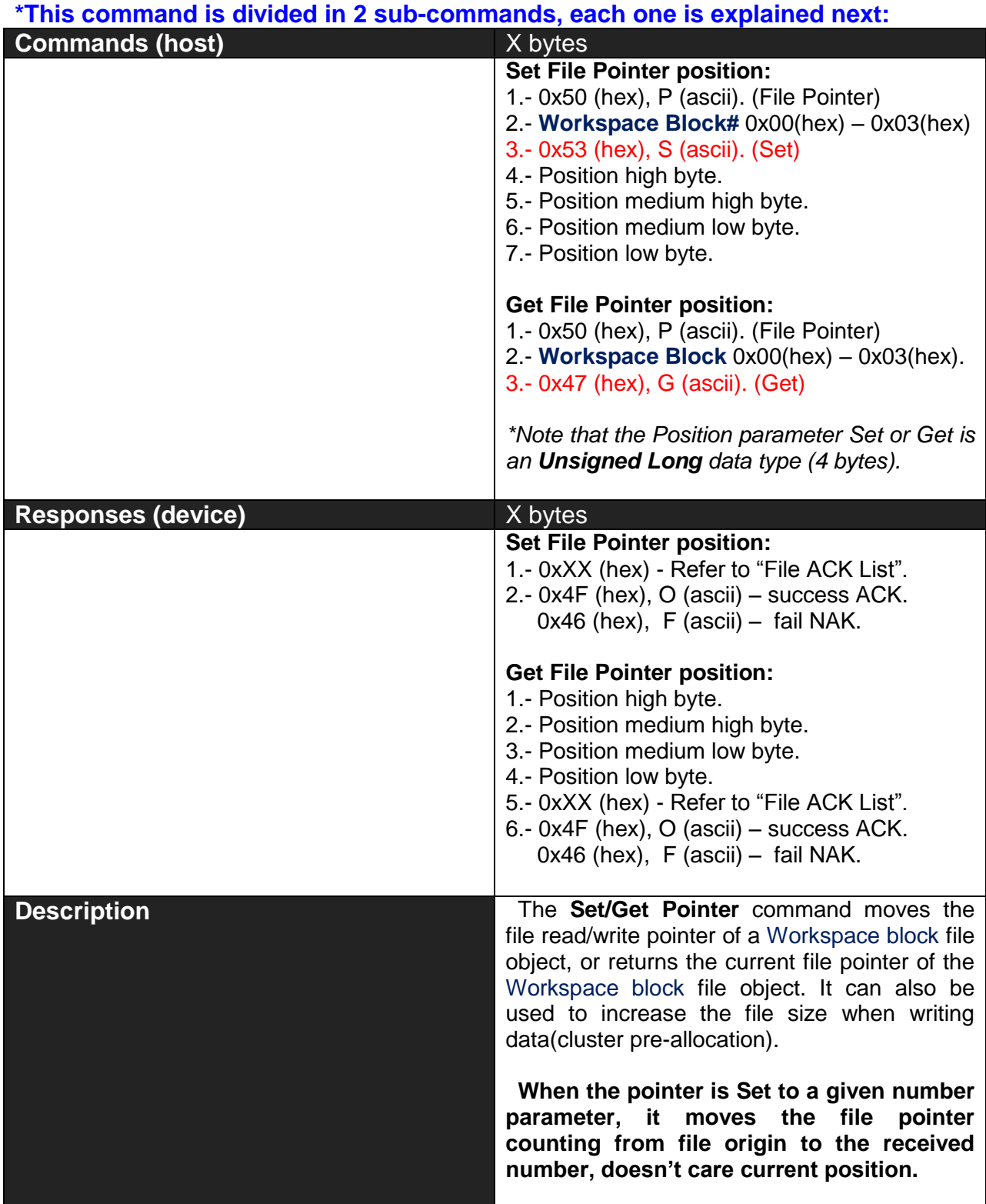

SMART DRIVE Command Set

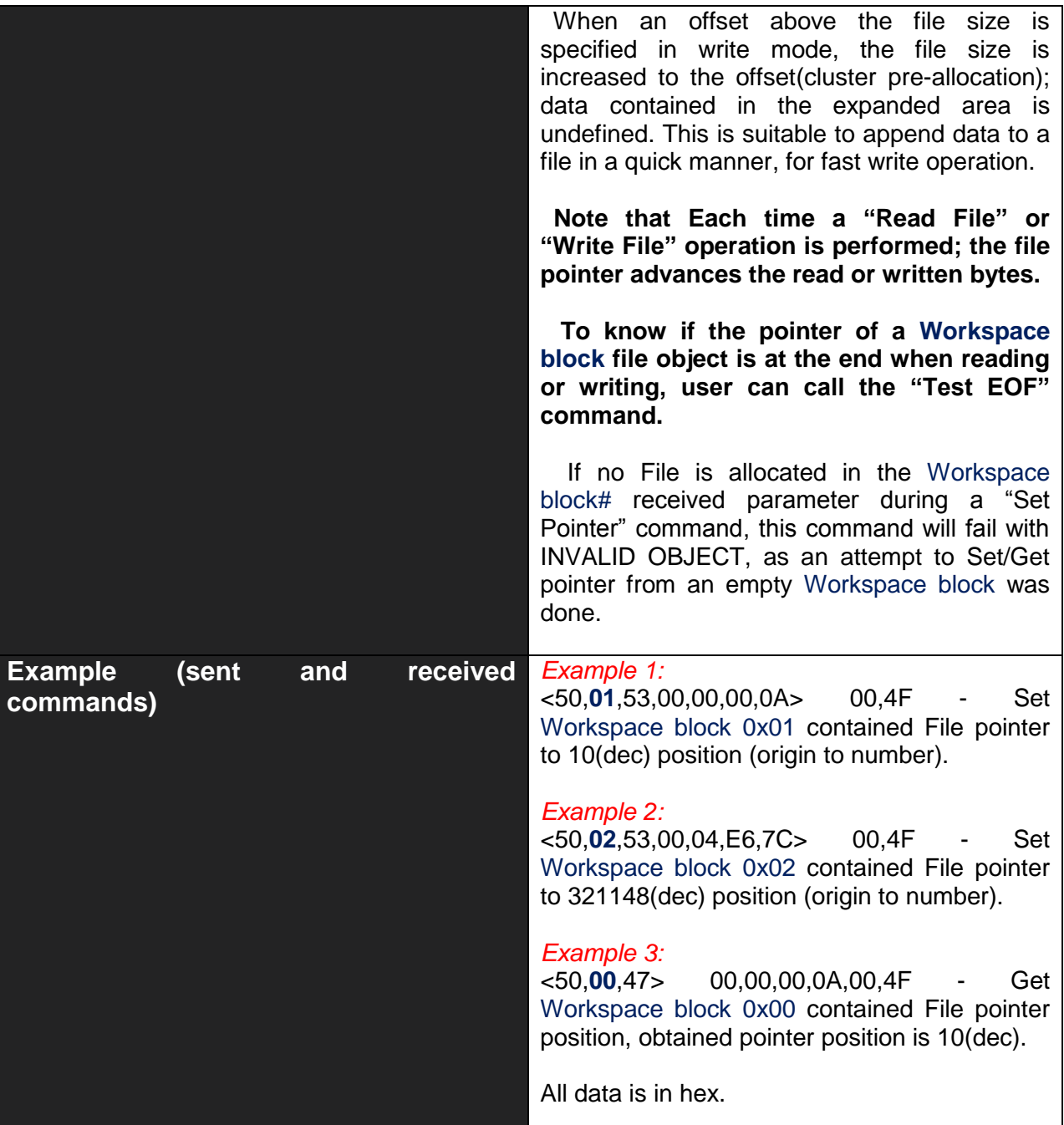

#### **2.3.8 Truncate File –56hex – 'V' ascii**

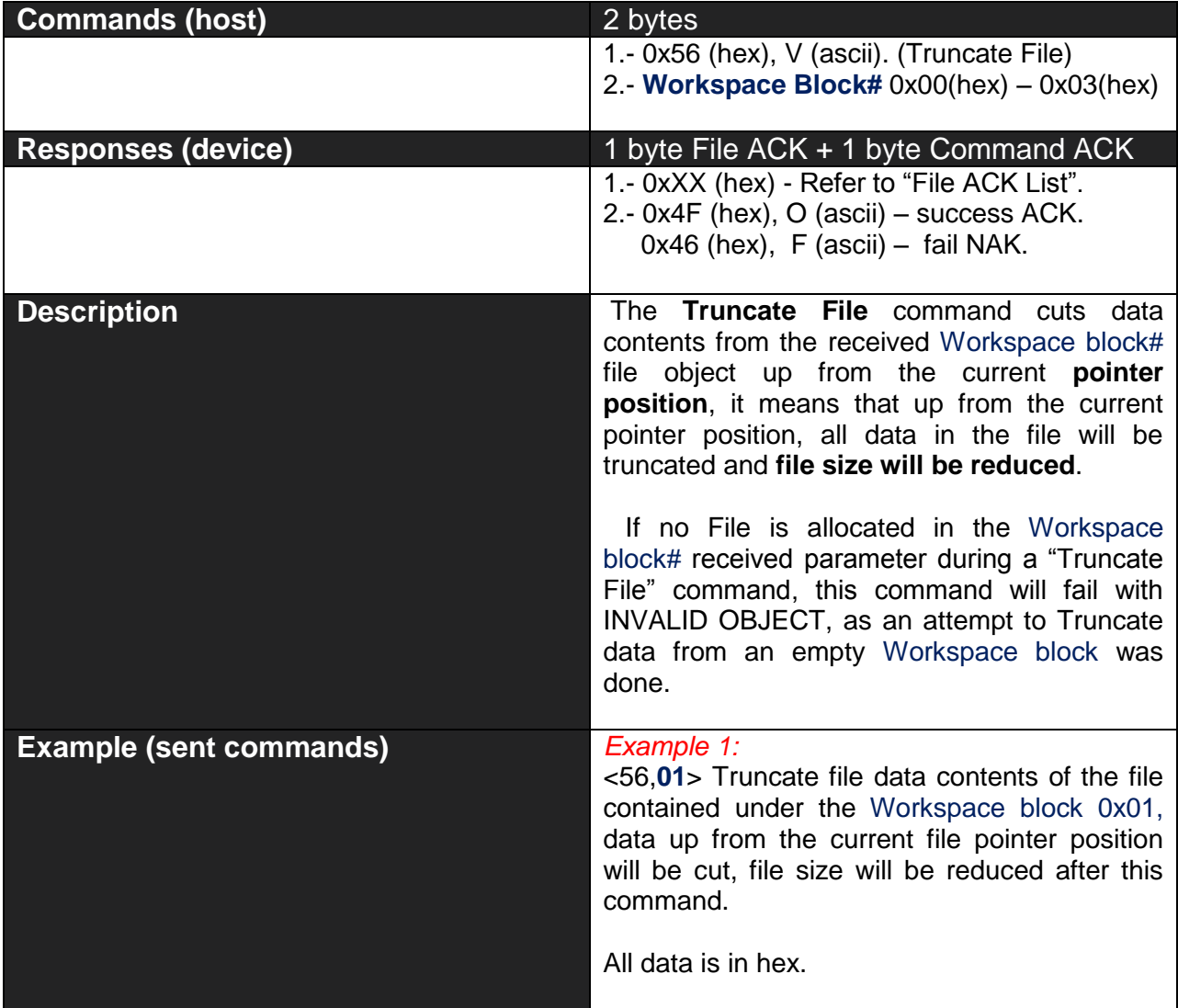

#### **2.3.9 Get Dir/File Info –49hex – 'I' ascii**

#### **\*This command is divided in 2 sub-commands, each one is explained next:**

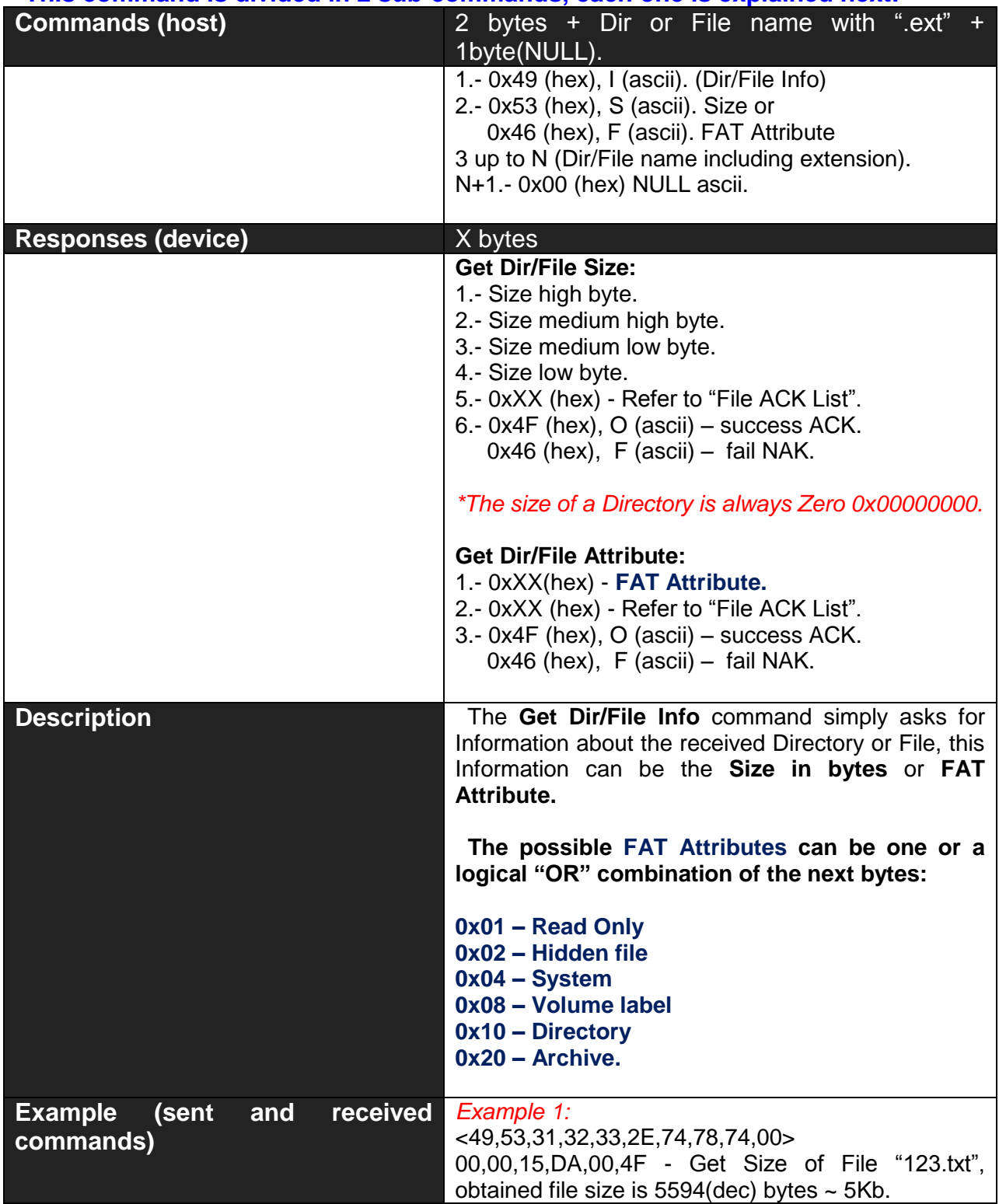

#### *Example 2:*

<49,53,41,42,43,2E,74,78,74,00> 00,45,87,AB,00,4F - Get Size of File "ABC.txt", obtained file size is  $4556715$ (dec) bytes  $\sim 4.5$ Mb.

#### *Example 3:*

<49,46,31,32,33,2E,74,78,74,00> 21,00,4F - Get FAT Attribute of File "123.txt", obtained Attribute is 0x21(hex), the logical **OR** of 0x20 Archive and 0x01 Read only, so the file is a Read-only Archive.

#### *Example 4:*

<49,46,31,32,33,2E,74,78,74,00> 23,00,4F - Get FAT Attribute of File "123.txt", obtained Attribute is 0x23(hex), the logical **OR** of 0x20 Archive , 0x01 Read only and 0x02 Hidden File, so the file is a Read-only hidden Archive.

All data is in hex.

#### **2.3.10 Erase Dir/File –45hex – 'E' ascii**

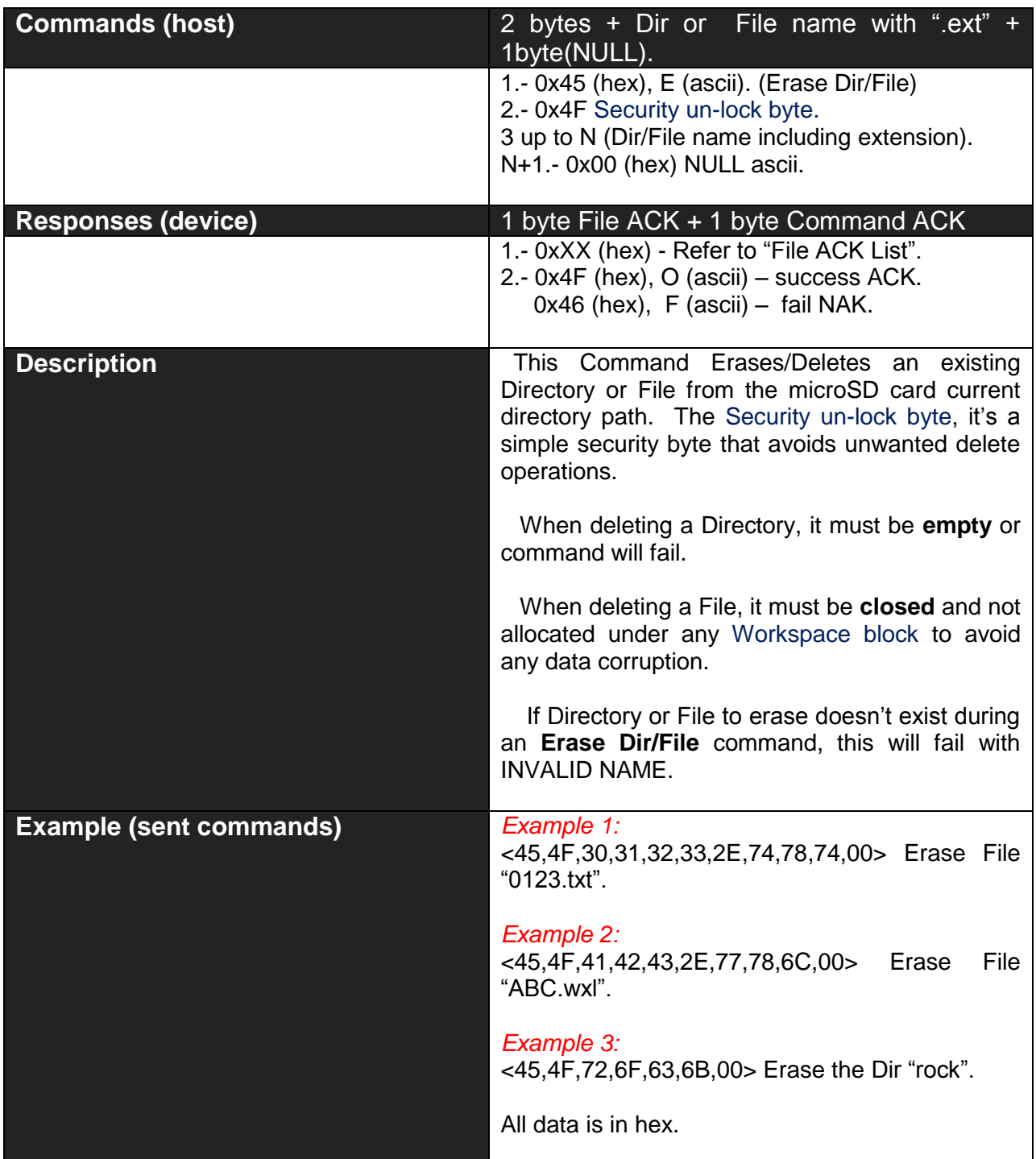

#### **2.3.11 Set/Get Time and Date Dir/File –54hex – 'T' ascii**

#### **\*This command is divided in 2 sub-commands, each one is explained next:**

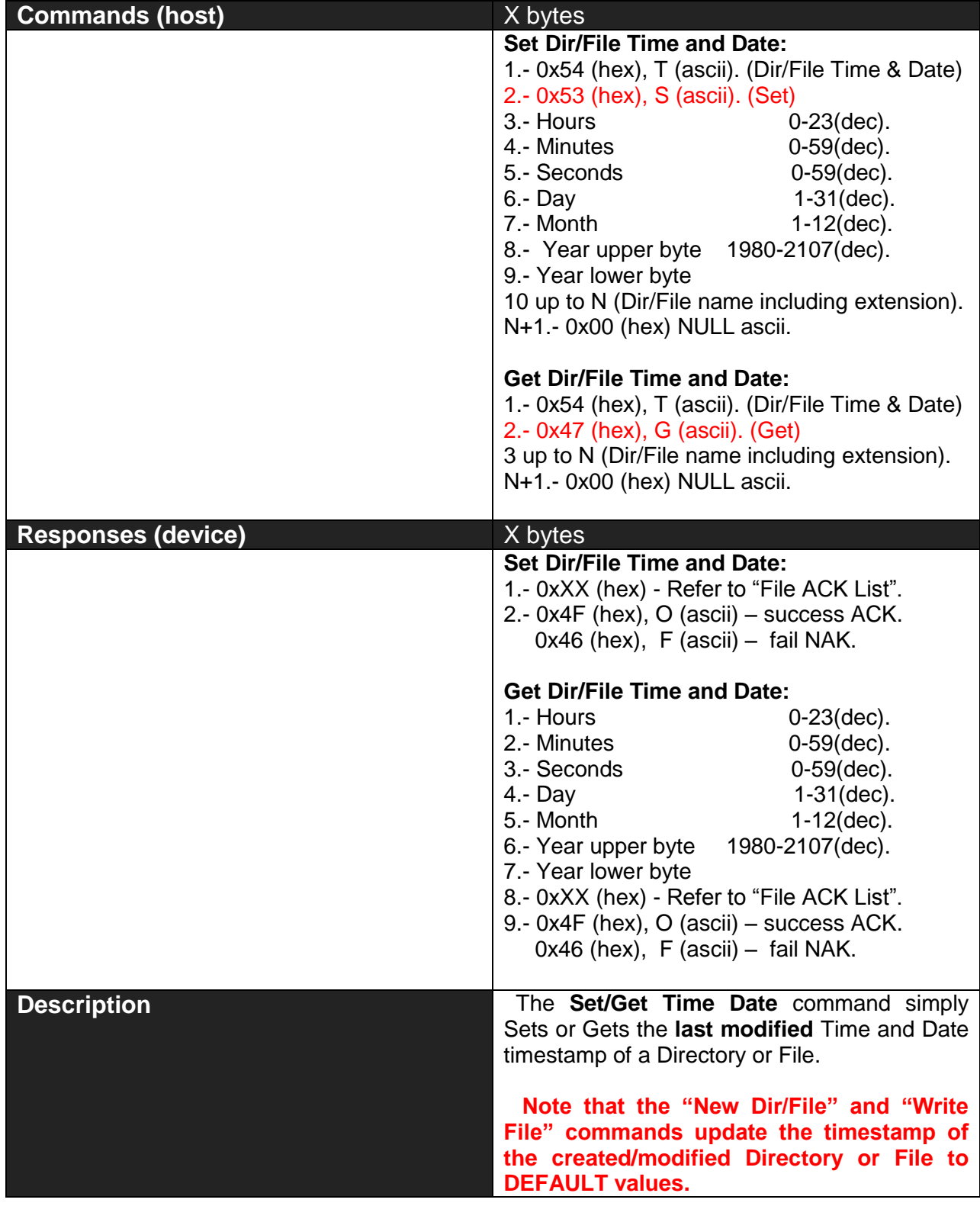

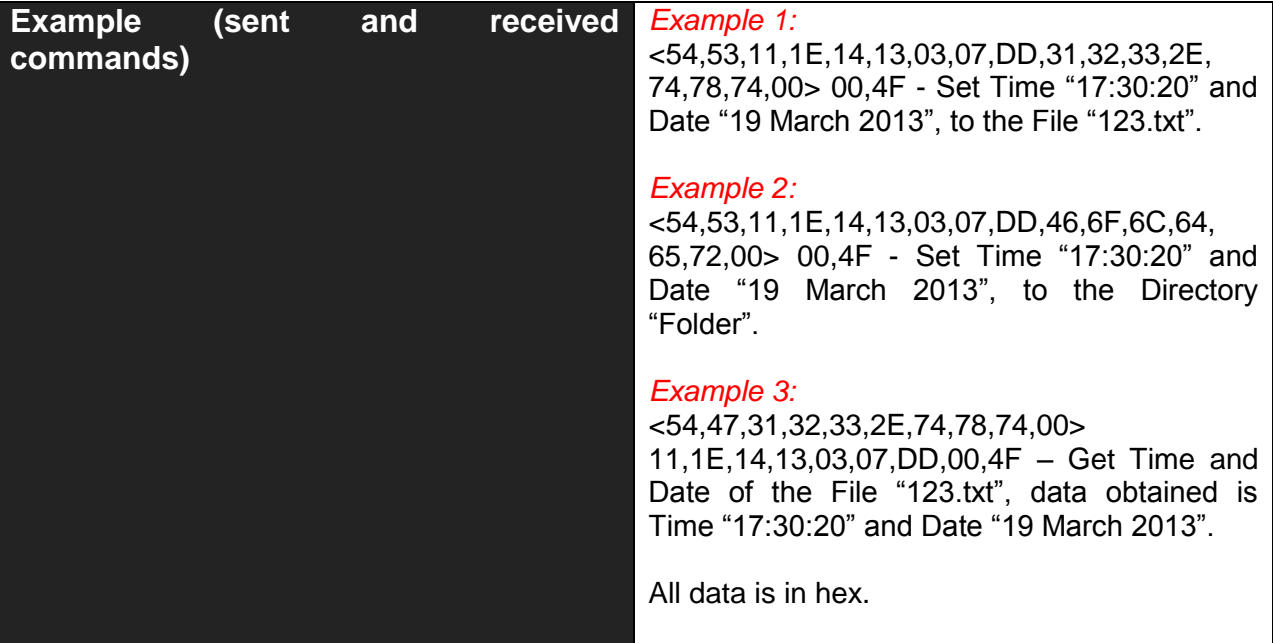

#### **2.3.12 Dir/File Rename/Move –4Dhex – 'M' ascii**

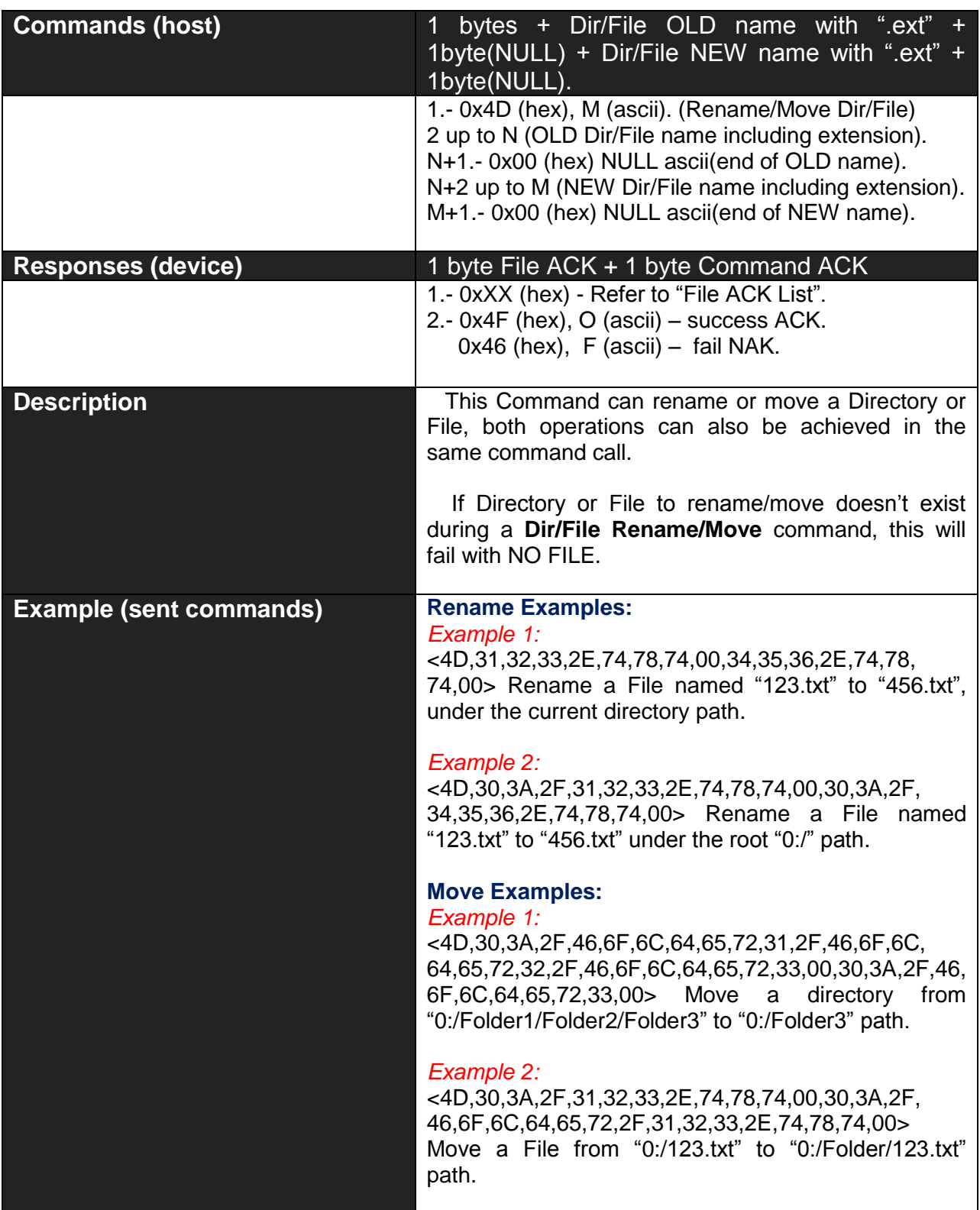

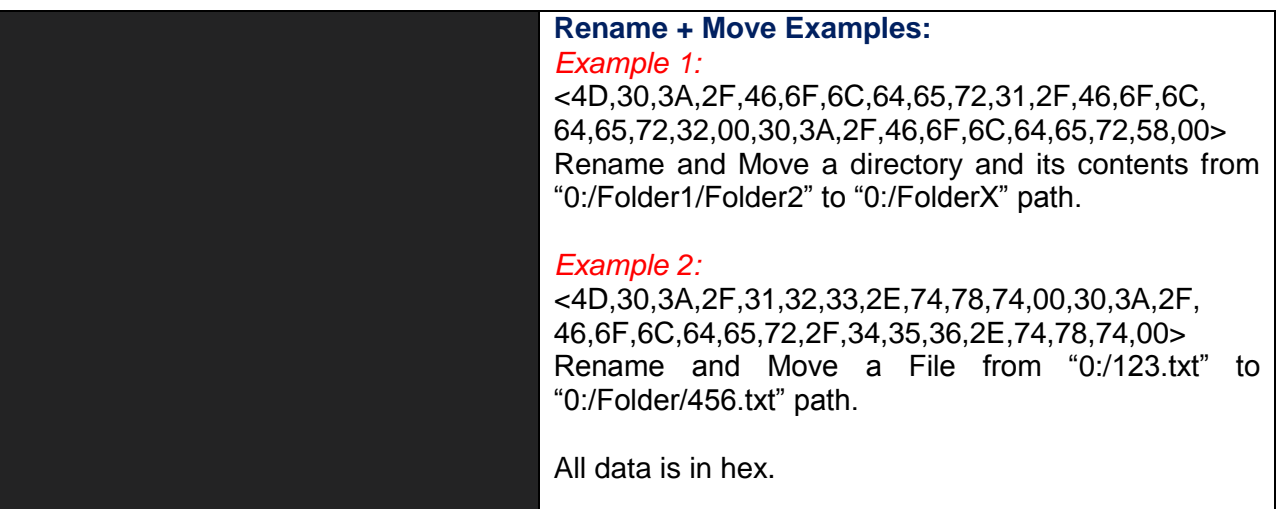

#### **2.3.13 Copy File –59hex – 'Y' ascii**

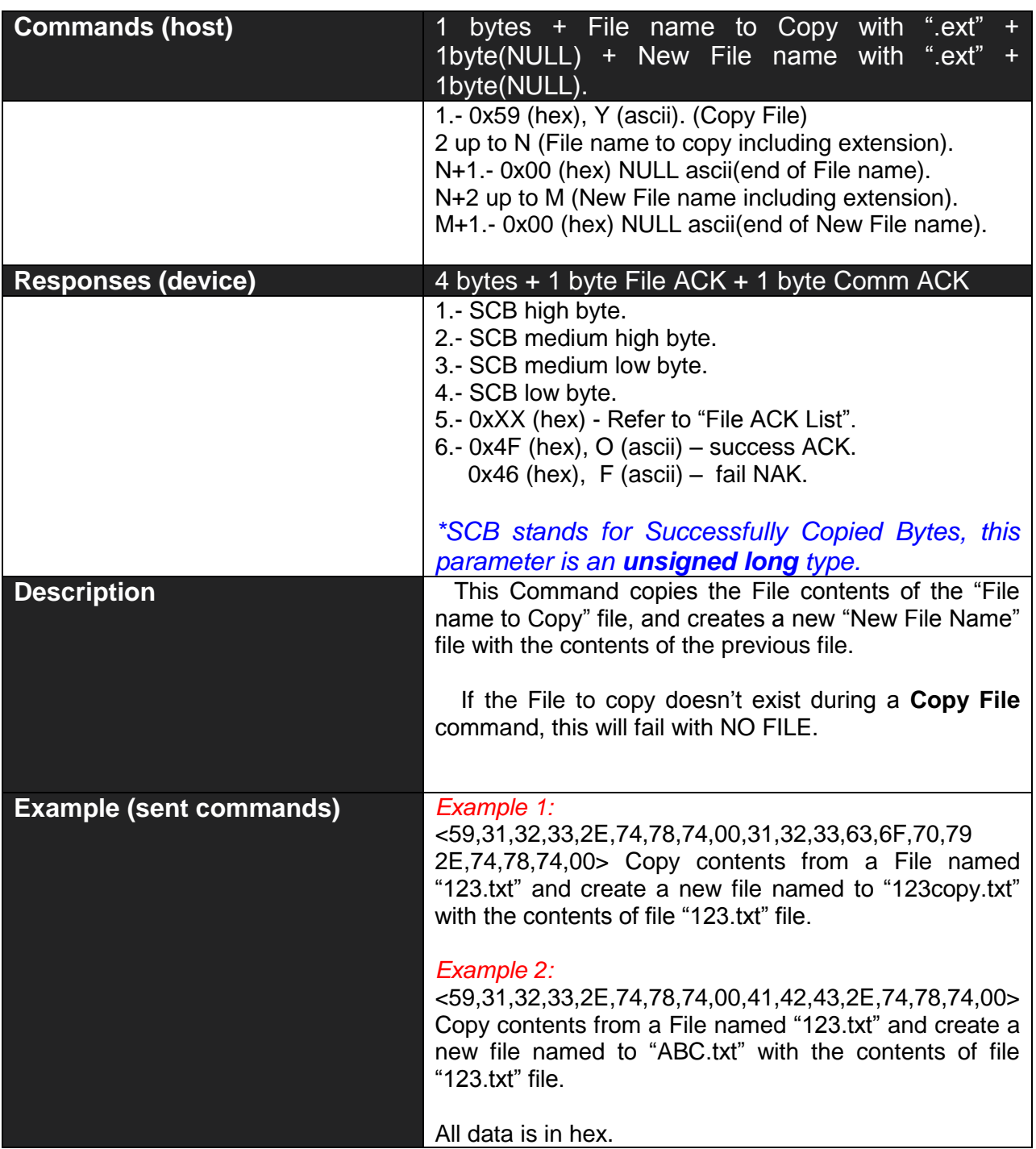

#### **2.3.14 Test Error-EOF File –51hex – 'Q' ascii**

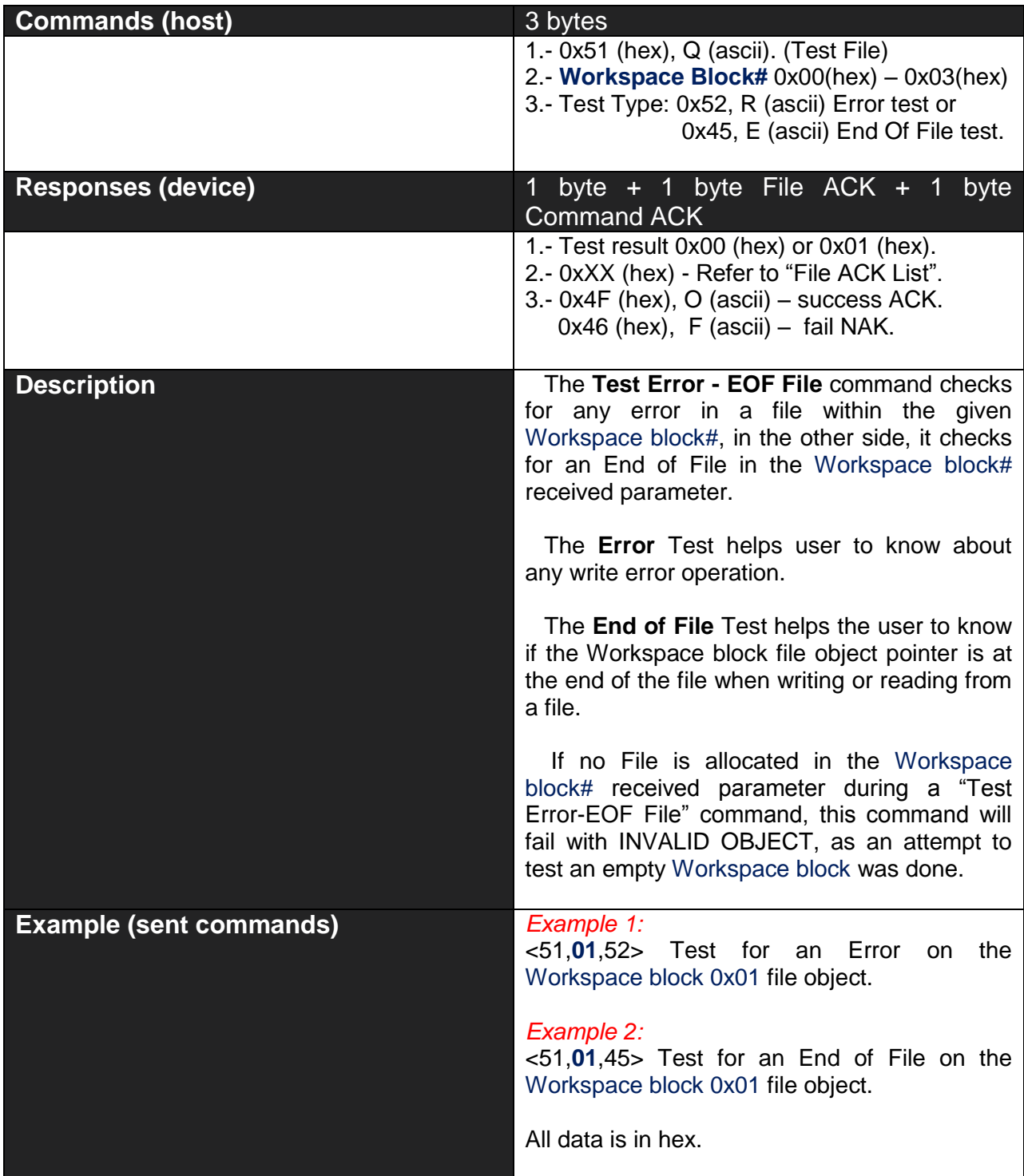

#### **2.4 FAT Management – Folder/Dir Functions**

**Briefly Summary of Commands in this section:**

- Open/Enter Folder/Dir **44hex 'D'**
- New Folder/Dir **4Ehex 'N'**
- Erase/Delete Folder/Dir **45hex 'E'**
- Re-Name Folder/Dir **4Dhex 'M'**

*\* Note that commands on all of this section always respond 2 ACKs or bytes, the first byte is one of the above File ACK/NAK List that informs about command execution status, the second byte correspond to 'O'-Ok or 'F'-Fail. Please refer to "File ACK/NAK List".*

#### **2.4.1 Open Folder/Dir –44hex – 'D' ascii**

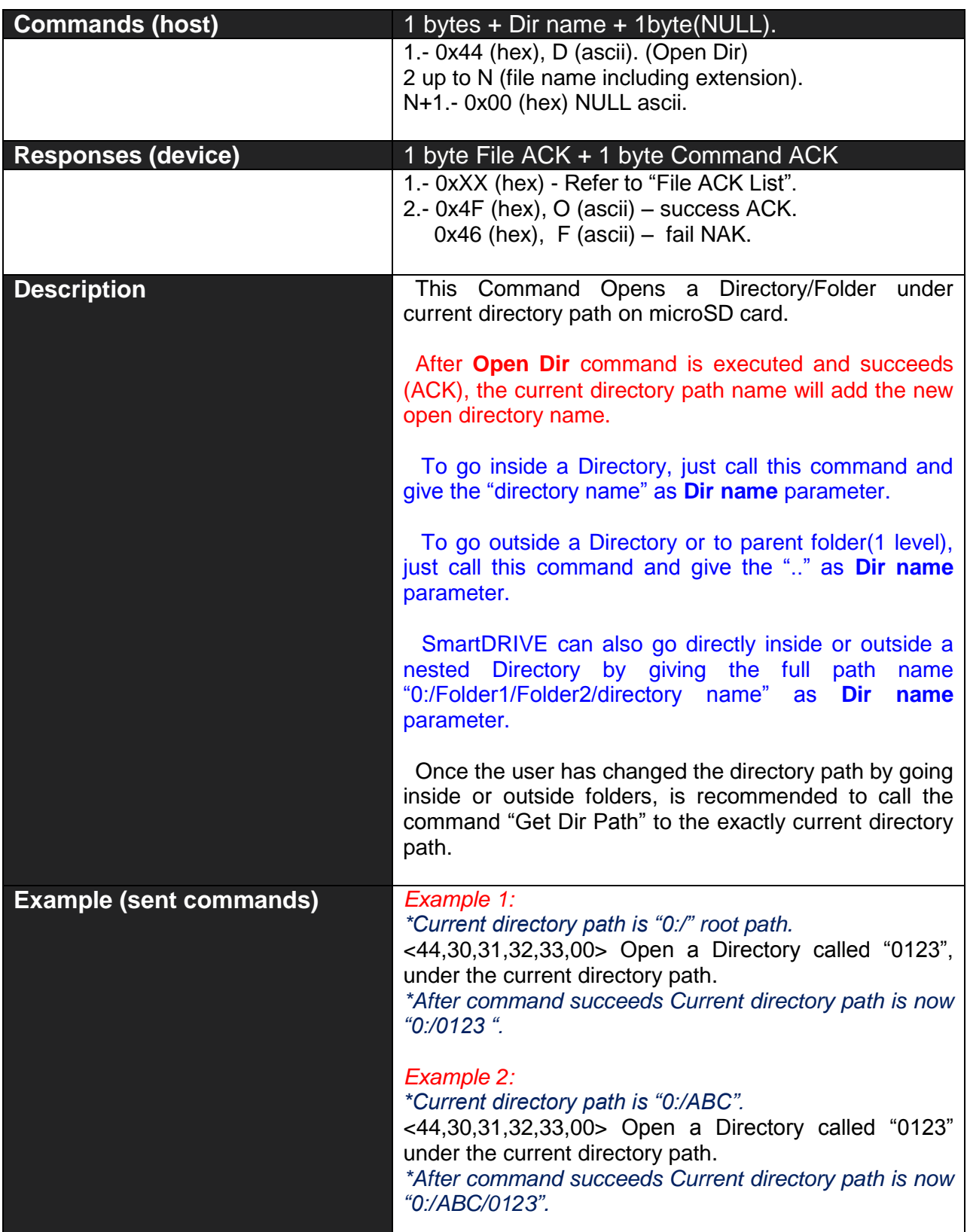

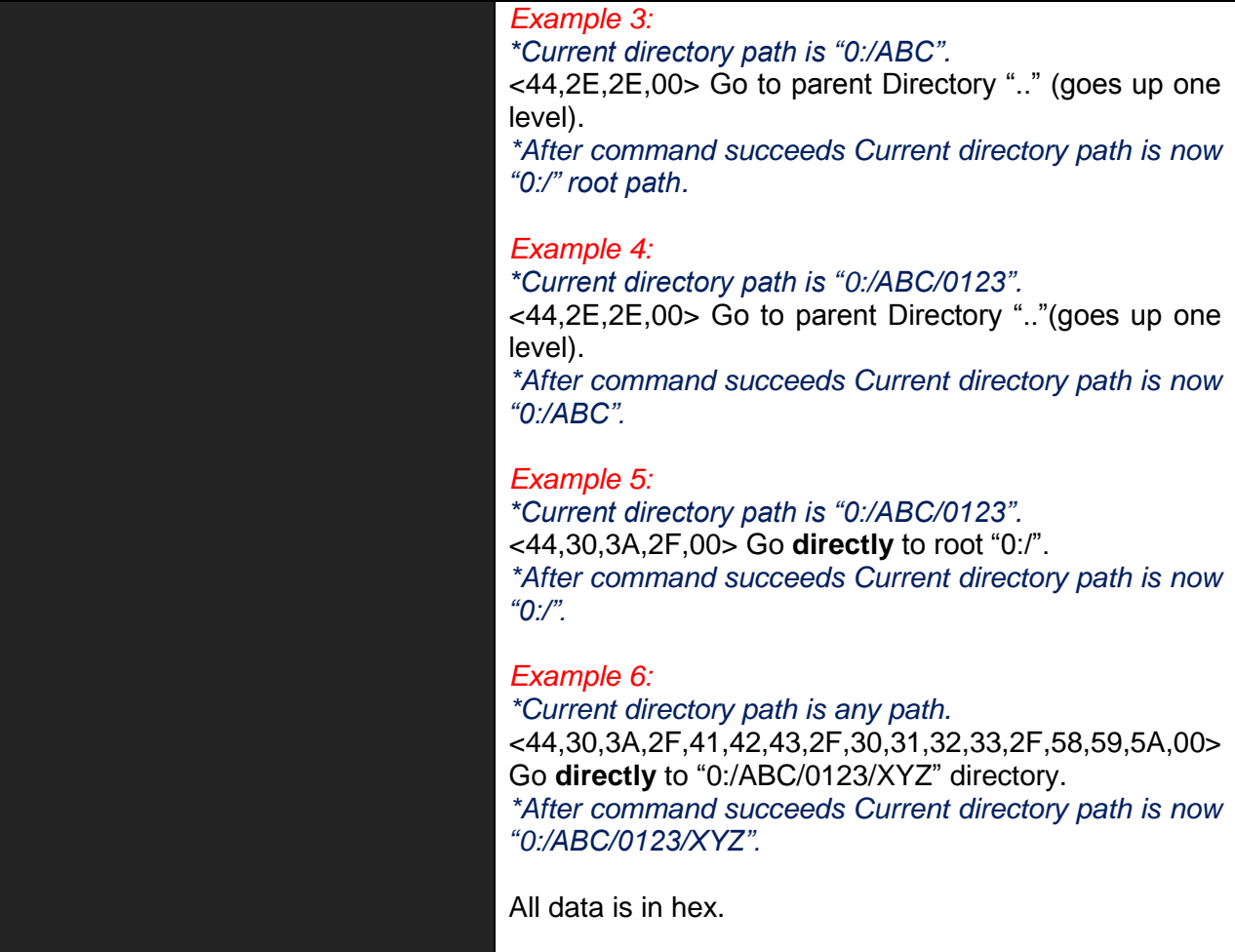

#### **2.4.2 New Dir/File – 4Ehex - 'N' ascii**

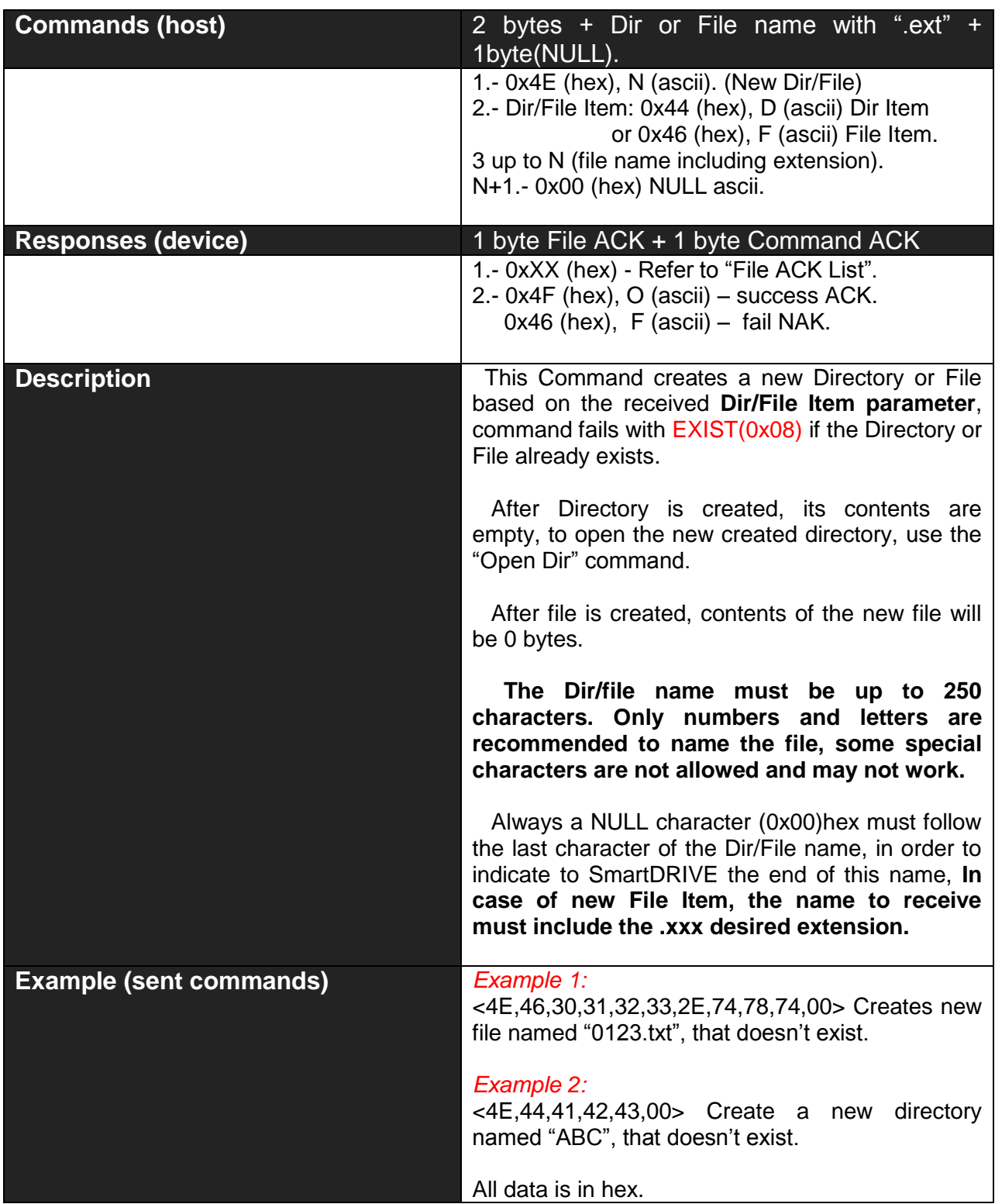

#### **2.4.3 Erase Dir/File –45hex – 'E' ascii**

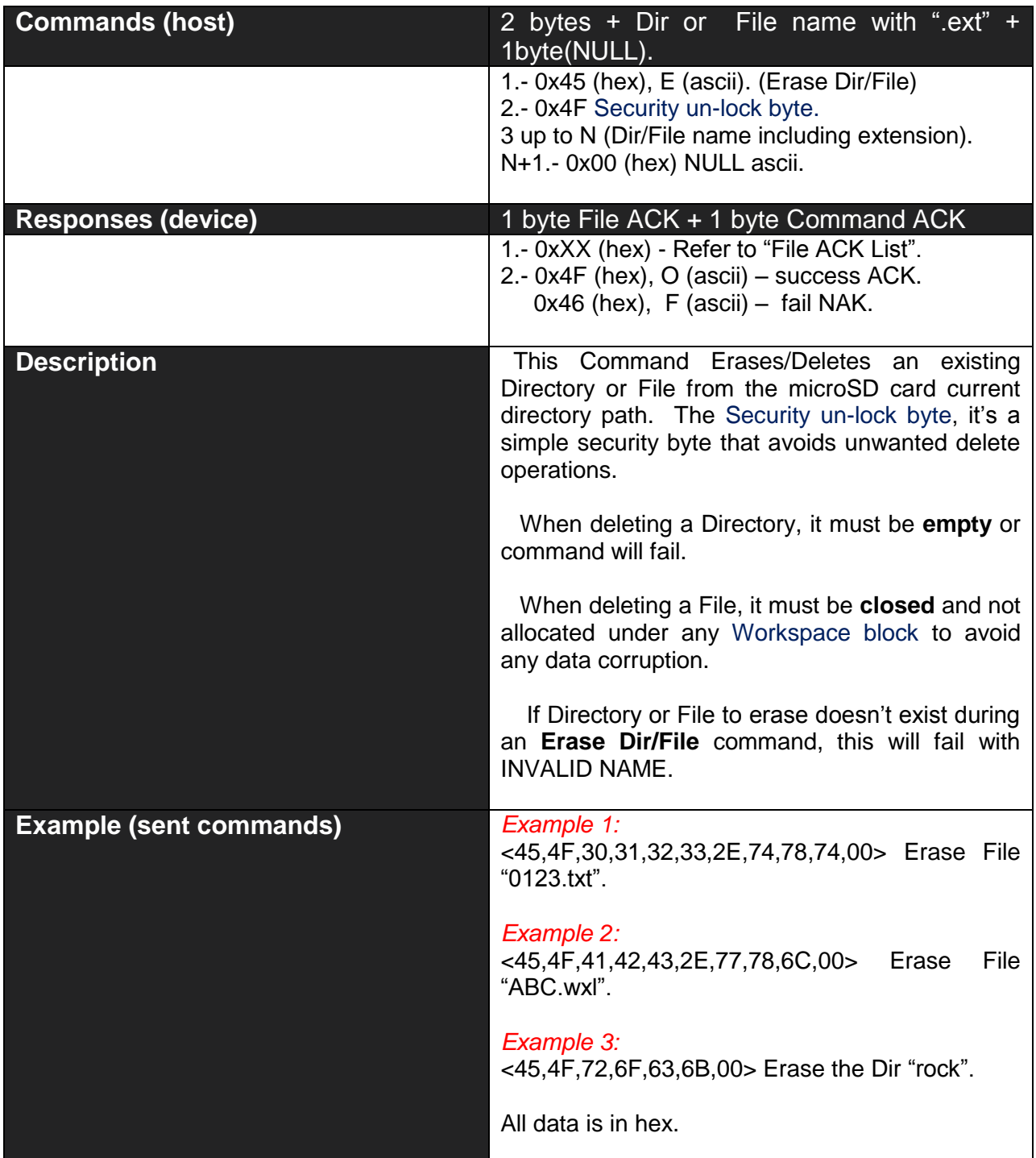

#### **2.4.4 Dir/File Rename/Move –4Dhex – 'M' ascii**

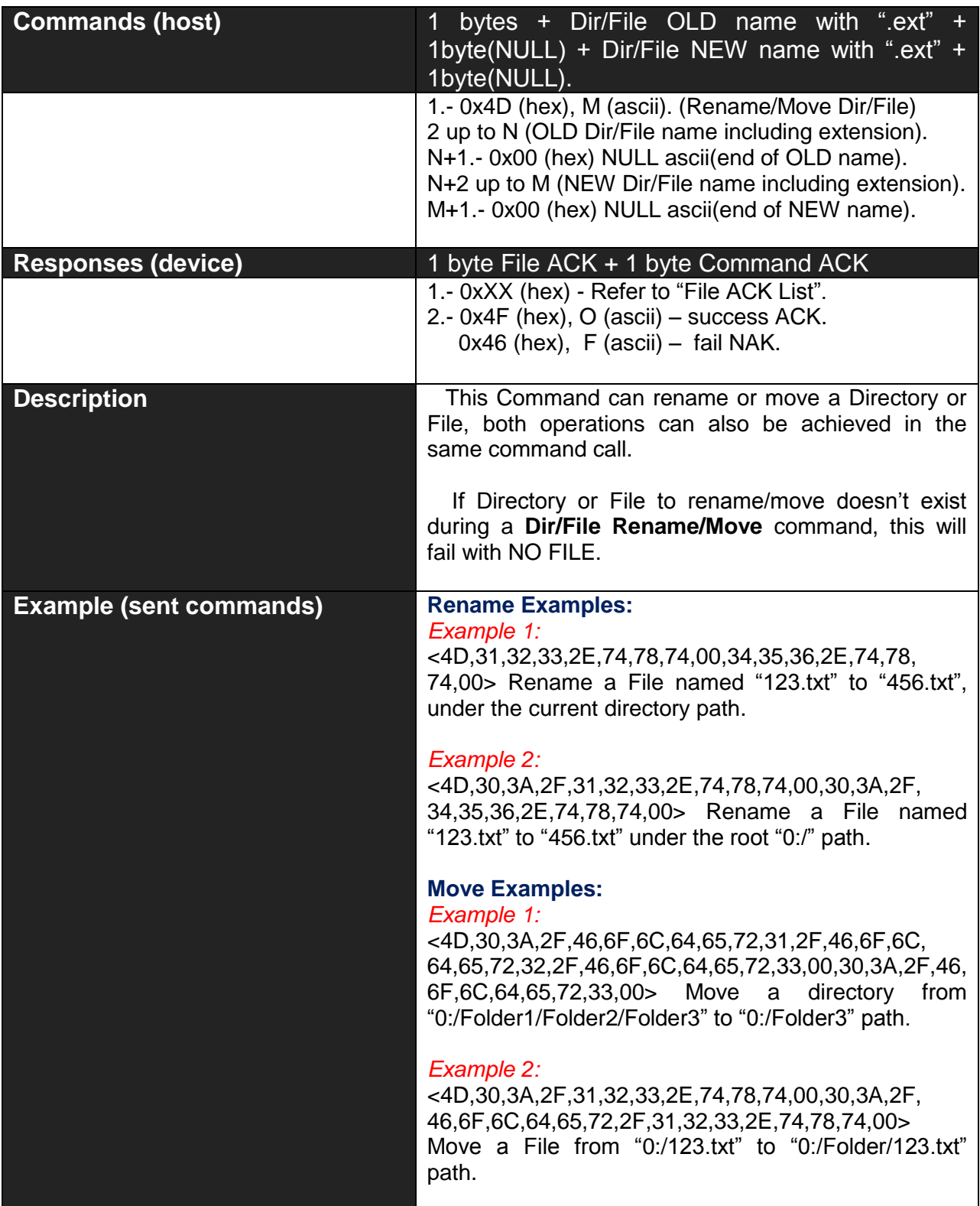

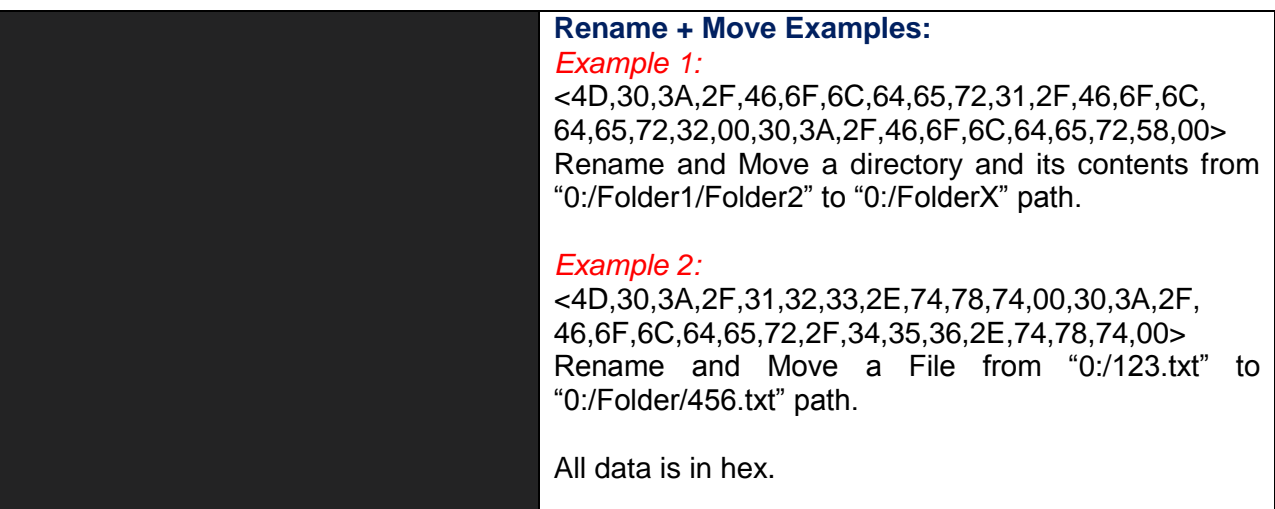

#### **3 Development software tools**

In order to make even easier the learning about how to communicate with the SmartDRIVE processor, FREE software could be downloaded and used in any PC.

This software simulates most of the functions of the SmartDRIVE chip by connecting it to the PC through the USB-UART SX Bridge, this connection enables real live graphics processing.

This software greatly reduces the time of learning the commands, and helps the user to understand how commands are created as it shows the sent and received commands by the PC<-> SmartDRIVE Chip.

#### **SmartDRIVE PC Interface:**

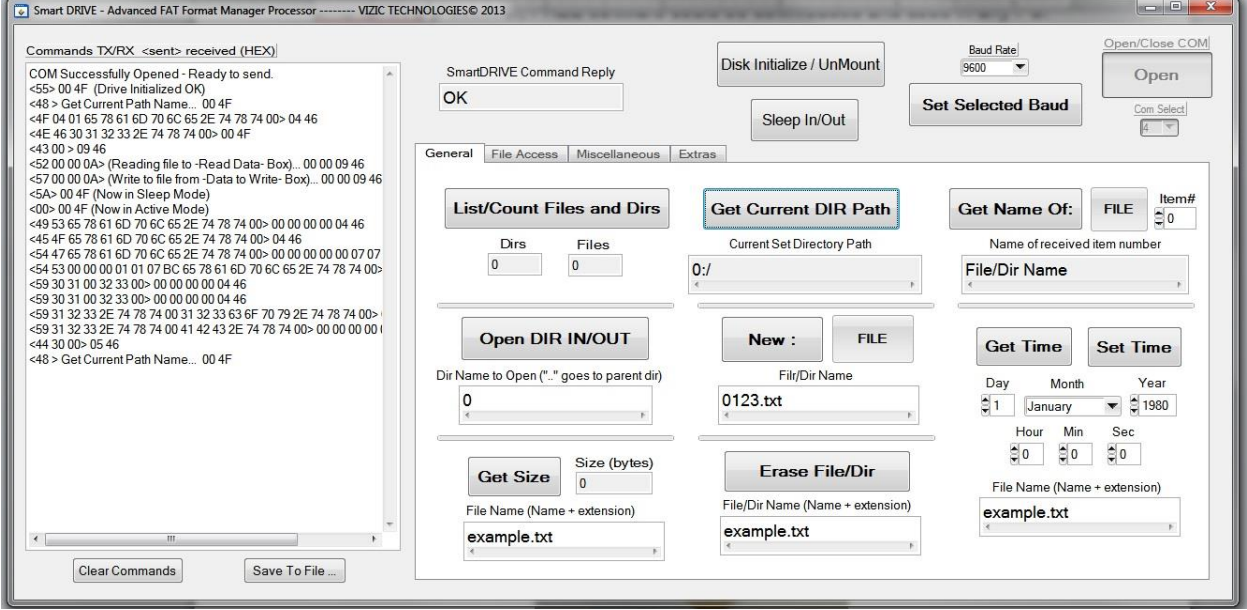

#### **The USB-UART SX:**

![](_page_56_Picture_8.jpeg)

![](_page_57_Picture_1.jpeg)

#### **Smart DRIVE connected to the USB-UART SX**

**For detailed information about this software and how to use it, please refer to the "SmartDRIVE-PCsimulation.pdf" sheet that could be downloaded in the web site.**

**For detailed information about the USB-UART SX Bridge, please visit our web site.**

**VIZIC TECHNOLOGIES. COPYRIGHT 2013.**

**THE DATASHEETS AND SOFTWARE ARE PROVIDED "AS IS." VIZIC EXPRESSLY DISCLAIM ANY WARRANTY OF ANY KIND, WHETHER EXPRESS OR IMPLIED, INCLUDING BUT NOT LIMITED TO, THE IMPLIED WARRANTIES OF MERCHANTABILITY, FITNESS FOR A PARTICULAR PURPOSE, OR NONINFRINGEMENT.**

**IN NO EVENT SHALL VIZIC BE LIABLE FOR ANY INCIDENTAL, SPECIAL, INDIRECT OR CONSEQUENTIAL DAMAGES, LOST PROFITS OR LOST DATA, HARM TO YOUR EQUIPMENT, COST OF PROCUREMENT OF SUBSTITUTE GOODS, TECHNOLOGY OR SERVICES, ANY CLAIMS BY THIRD PARTIES (INCLUDING BUT NOT LIMITED TO ANY DEFENCE THEREOF), ANY CLAIMS FOR INDEMNITY OR CONTRIBUTION, OR OTHER SIMILAR COSTS.**

#### **Proprietary Information:**

**The information contained in this document is the property of Vizic Technologies and may be the subject of patents pending or granted, and must not be copied or disclosed without prior written permission.**

**Vizic Tech endeavors to ensure that the information in this document is correct and fairly stated but does not accept liability for any error or omission. The development tools of Vizic products and services are continuous and published information may not be up to date. It is important to check the current position with Vizic Technologies at the web site.**

**All trademarks belong to their respective owners and are recognized and acknowledged.**

#### **Disclaimer of Warranties & Limitation of Liability:**

**Vizic Technologies makes no warranty, either expresses or implied with respect to any product, and specifically disclaims all other warranties, including, without limitation, warranties for merchantability, non-infringement and fitness for any particular purpose.**

**Information contained in this publication regarding device applications and the like is provided only for your convenience and may be superseded by updates. It is your responsibility to ensure that your application meets with your specifications.**

**In no event shall Vizic be liable to the buyer or to any third party for any indirect, incidental, special, consequential, punitive or exemplary damages (including without limitation lost profits, lost savings, or loss of business opportunity) arising out of or relating to any product or service provided or to be provided by Vizic Tech, or the use or inability to use the same, even if Vizic has been advised of the possibility of such damages.**

**Use of Vizic devices in life support and/or safety applications is entirely at the buyer's risk, and the buyer agrees to defend, indemnify and hold harmless Vizic Technologies from any and all damages, claims, suits, or expenses resulting from such use. No licenses are conveyed, implicitly or otherwise, under any Vizic Technologies intellectual property rights.**

![](_page_59_Picture_3.jpeg)

### **www.VIZICTECHNOLOGIES.COM**